# **Automated Deposit Holds**

Understanding Check Holds, Electronic Deposit Hold Groups, and "Member In Good Standing"

## INTRODUCTION

This booklet describes CU\*BASE options for holding **uncollected funds** from member deposits made via Teller Posting and Shared Branching, ATM deposits, and mail deposits (including batch deposits for RDC and deposits made by CU\*Answers OpsEngine through their RDC-IQ processing an RDC Autopost Processing).

Also covered is the **Electronic Deposit Hold Groups** feature which lets you assign a standard hold period that is different depending on the individual member's situation, and the **Member in Good Standing** tool which lets you automate the assignment of hold groups to keep up with changing member behavior.

#### **CONTENTS**

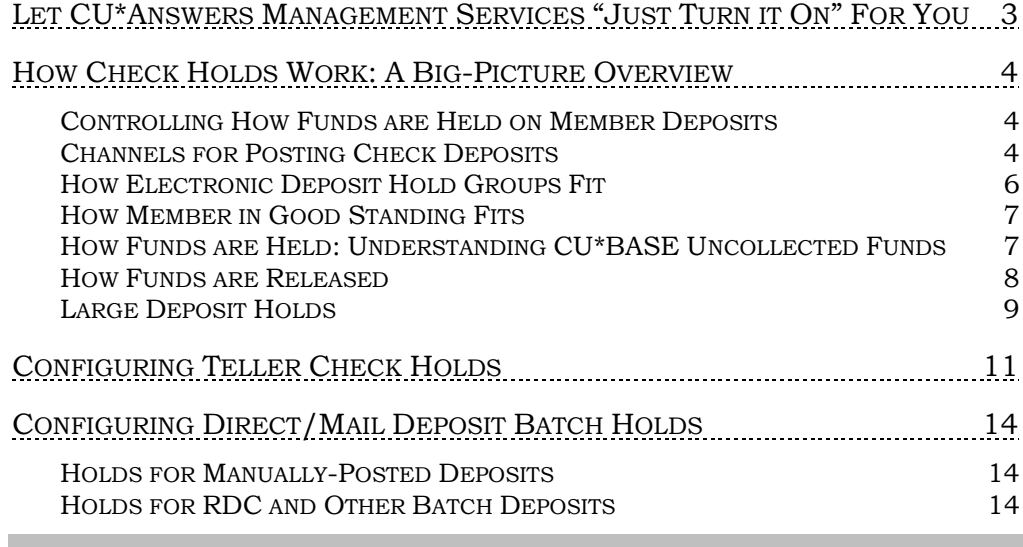

Revision date: November 15, 2024

For an updated copy of this booklet, check out the Reference Materials page of our website: https://www.cuanswers.com/resources/doc/cubase-reference/ CU\*BASE® is a registered trademark of CU\*Answers, Inc.

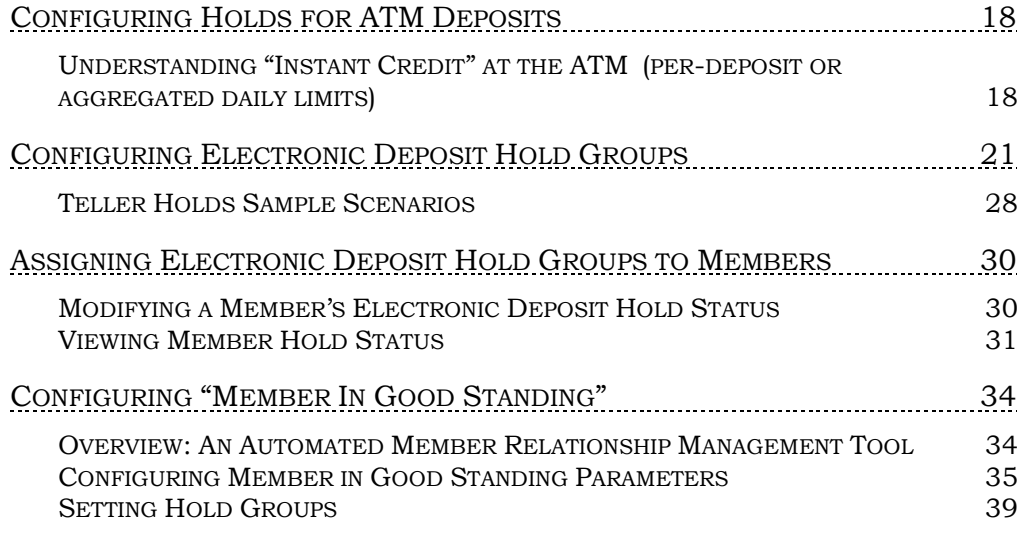

## <span id="page-2-0"></span>LET CU\*ANSWERS MANAGEMENT SERVICES "JUST TURN IT ON" FOR **You**

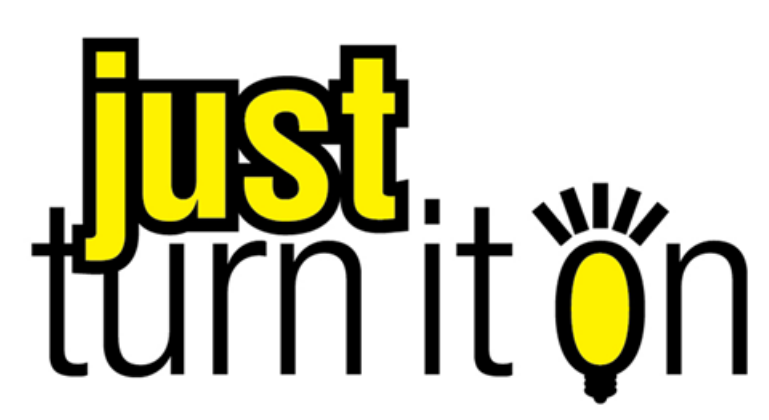

Use "Just Turn it On" and have CU\*Answers Management Services drive the implementation of this feature from start to finish. We'll even do the work to get your Board, your management team, and your staff on board and ready to take over once the switch has been flipped. Learn more in the ["Just turn it on" brochure.](http://cuanswers.com/pdf/cms/Just_Turn_it_On.pdf) Access this brochure directly at [http://cuanswers.com/pdf/cms/Just\\_Turn\\_it\\_On.pdf.](http://cuanswers.com/pdf/cms/Just_Turn_it_On.pdf)

## <span id="page-3-0"></span>HOW CHECK HOLDS WORK: A BIG-PICTURE OVERVIEW

## <span id="page-3-1"></span>CONTROLLING HOW FUNDS ARE HELD ON MEMBER DEPOSITS

Ever wondered how CU\*BASE decides when and how long to hold funds on deposits at the ATM or checks at the teller line? What about when the overnight deposit is posted or when RDC items come in? Are the rules the same across the board or can you set each channel up differently? Can you grant special privileges to just certain members?

This section provides a big-picture overview of how CU\*BASE places holds on items deposited by members, through all of the current channels, including teller outside checks and in-house drafts (including shared branching), ATM deposits, mail deposits, and RDC batch deposits.

## <span id="page-3-2"></span>CHANNELS FOR POSTING CHECK DEPOSITS

Below is a matrix that compares the various channels through which checks can be deposited, and the configurable options that can be used to place holds on those items:

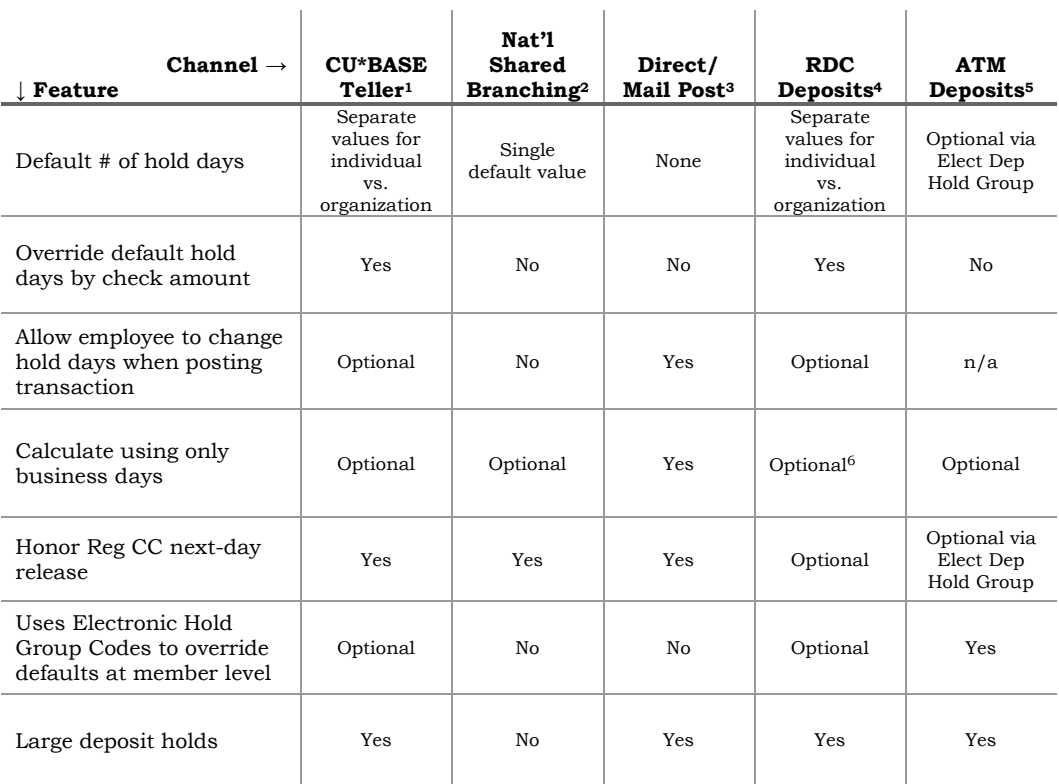

<sup>1</sup> Outside Checks and In-house Drafts 2 CUSC/FSCC/CO-OP

- <sup>3</sup> Manual entries via the Direct/Mail Post tool
- $^4$  Via the batch import feature in Direct/Mail Post & RDC posting by OpsEngine (incl. RDC-IQ)  $^5$  Available for supported ATM switches only

6 Does not apply for OpsEngine Deposits

## <span id="page-4-0"></span>Where to Configure Your Hold Options

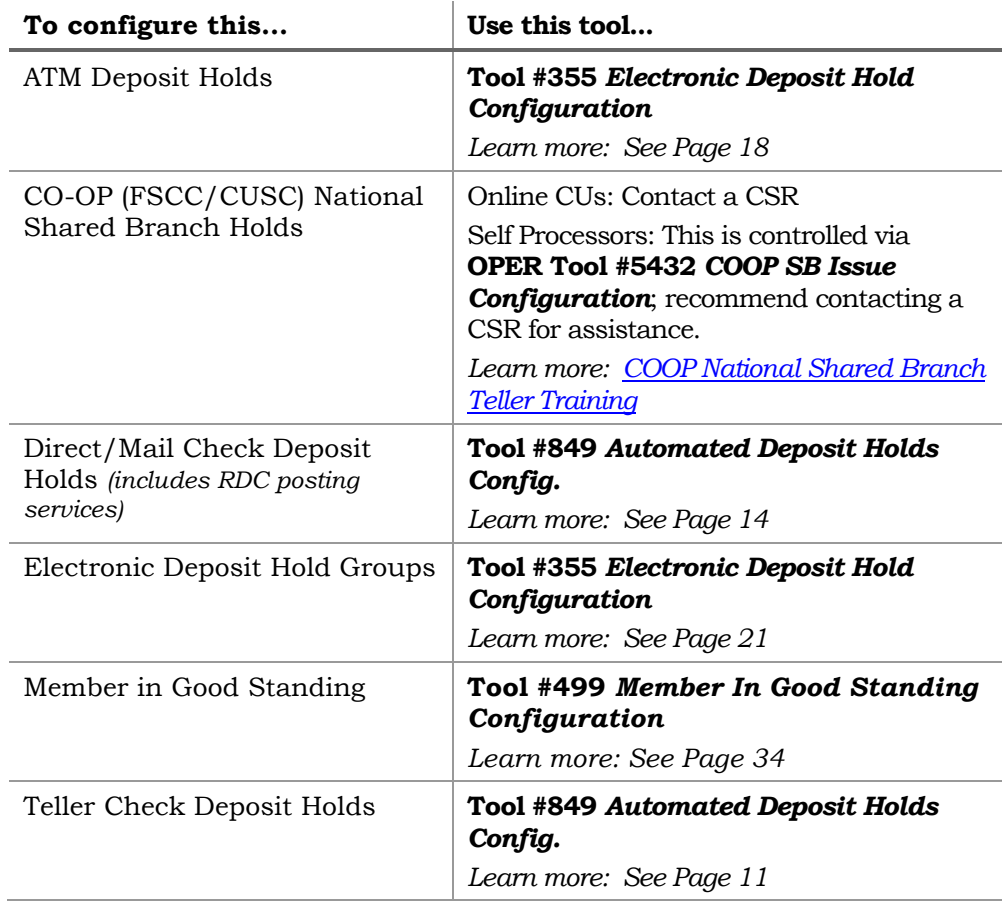

## What if more than one configuration applies?

Since there are a number of ways you can configure hold days to be calculated, the system uses the following hierarchy to determine the appropriate hold to be placed, in situations where more than one method might apply:

- 1. Hold Group Code from the MASTER record\*
- 2. Large deposit holds
- 3. Hold days by amount *(applies to teller and direct/mail holds only)*
- 4. Default # days from general configuration

\*Remember that teller **shared branching** does *not* use Electronic Deposit Hold Group codes for calculating holds (the *teller* credit union's configurations will apply). See Page [11](#page-10-0) to learn more about check holds at the teller line.

## A Word about Manual Holds

#### CU employees can also use **Tool #919** *Update Uncollected Funds Information* to create a Uncollected Funds record and hold funds on a member's account for any reason. See "Understanding Uncollected Funds" on Page [7](#page-6-1) for more details.

#### A Word about Releasing ATM Holds Manually

**Tool #754** *Release Holds on ATM Deposits* can be used to manually release holds placed on a member's account via an ATM deposit, according to ATM terminal. This feature can be used if, instead of assigning Electronic Hold Groups to member, your credit union wishes to enforce a standard long-term hold on all deposits and then release the holds for immediate availability of funds after envelopes have been opened and deposits verified.

*Learn more: [ATM Deposit Hold Maintenance](https://help.cubase.org/cubase/cubase.htm#UATMHLD-01.htm) (online help)*

#### A Word about RDC Posting via OpsEngine

If your credit union uses CU\*Answers OpsEngine services to post daily RDC deposits, any changes you make to your Direct/Mail Post configurations (see Page [14\)](#page-13-0) apply to these processes as well.

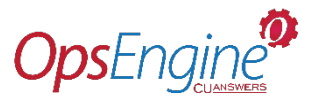

 $\mathbf{r}$ 

*Learn more: [Posting Your Remote Deposits to CU\\*BASE](https://www.cuanswers.com/wp-content/uploads/PostingRemoteDepositsCaptureRDCCheckstoCUBASE.pdf) (booklet)*

#### <span id="page-5-0"></span>HOW ELECTRONIC DEPOSIT HOLD GROUPS FIT

These are configurable codes that are assigned to individual memberships to override the default hold days for electronic deposits (ATM) and, optionally, CU\*BASE teller check holds, batch direct/mail deposit holds (e.g., RDC), and RDC-IQ near real-time deposits.

 $\mathbf{r}$ 

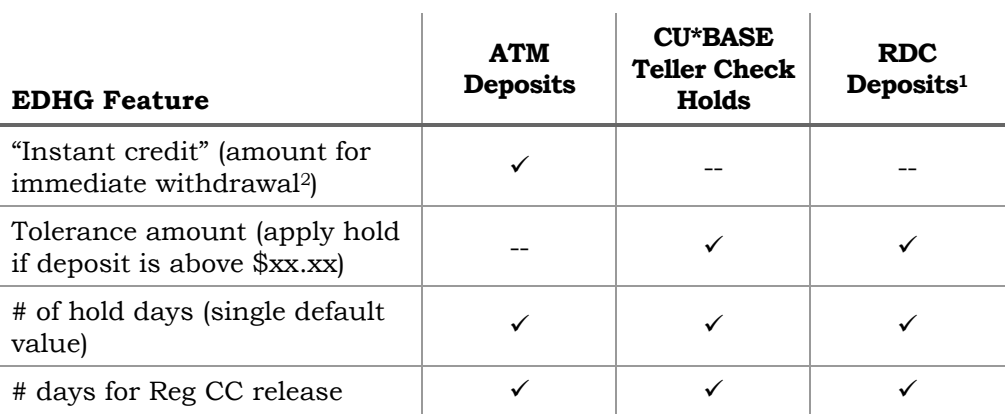

<sup>1</sup> Via the batch import feature in Direct/Mail Member Posting or with RDC-IQ near real time posting

<sup>2</sup> Can be an amount per individual deposit, or based on an aggregated daily limit

#### Using Electronic Deposit Hold Groups for Other Holds

Electronic Deposit Hold Groups were originally intended as a way to control ATM hold settings for members based on their standing at the CU. That's because ATM deposits are unique in that they don't involve the member handing a check to a live person who can verify there is something being deposited. Some CUs have ATMs at remote locations and therefore set a relatively long hold period in order to allow time for the deposit envelopes to be inspected. These codes let them grant members exceptions to that rule based on relationship status or other factors.

However, as shown in the matrix above, Hold Group codes can also optionally be used to override the CU\*BASE teller check holds (does not apply to transactions performed at a shared branch), as well as RDC and other batch deposits processed via the import feature of **Tool #341**  *Direct/Mail Member Posting.* Since a member can only be assigned one Hold Group code, your credit union will need to decide whether you want these hold groups to be specifically for your ATM (truly electronic) deposits or whether you will instead position them as more of a member relationship management tool across all deposit channels.

*See Page [21](#page-20-0) for more details.*

## <span id="page-6-0"></span>HOW MEMBER IN GOOD STANDING FITS

Member in Good Standing is a feature that assigns an Electronic Deposit Hold Group code to a member based on the credit union's criteria, such as Tiered Service level, Marketing Club enrollment, or other general criteria (age, length of membership, aggregate balances). Member in Good Standing itself has nothing to do with holds; it's the Electronic Deposit Hold Group which controls the hold parameters for specific members.

*See Page [34](#page-32-0) for more details.*

## <span id="page-6-1"></span>HOW FUNDS ARE HELD: UNDERSTANDING CU\*BASE UNCOLLECTED **FUNDS**

Two uncollected funds records are created if large deposit holds are configured. See page [9](#page-8-1) for more information.

CU\*BASE holds funds on check deposits via a standard program that performs two key steps:

1. Creates an **Uncollected Funds record** in the UNCOLL file.

This record includes the amount being held, a release date for the first \$225, and a release date for the remaining funds. These dates are calculated based on whatever configuration applies to the particular channel where the hold was placed (teller, ATM, etc.)

*This file can be viewed via account inquiry and maintained via* **Tool #919** *Update Uncollected Funds Information.* 

2. Adds to the *Uncollected amount* **field** on the account record (MEMBERx).

This is a cumulative balance of all uncollected funds records that are currently in force.

*NOTE: Although this amount can be manually maintained via* **Tool #20** *Update Account Information by an employee with Maintenance Tier 2 authority, the proper way to adjust funds on hold is to add or remove records from the Uncollected Funds file, which automatically adjusts this cumulative amount up or down.*

When a member's balance is calculated for display in Inquiry, Phone, online banking, etc., the *Uncollected amount* on the account record is subtracted from the current balance to determine available balance. This allows the available funds calculation to work exactly the same no matter which channel or system placed the hold (whether automatically or manually, via an Electronic Deposit Hold Group or not, etc.).

> *Why two places?* This technique allows for a crosscheck between activities (transactions) that place or remove holds from an account, and the total amount that is being used in the available balance calculation. Warning messages are in place in account information update to help keep everything in synch.

#### Holds Placed Manually

Using **Tool #919** *Update Uncollected Funds Information*, credit union employees can manually add holds to the database as well. In this case, the employee creates the Uncollected Funds record (step 1 above) and that program automatically updates the uncollected amount on the member account record (step 2 above) at the same time.

*Learn more: [Uncollected Funds Maintenance](http://help.cubase.org/cubase/cubase.htm#UUNCOL-01.htm) (online help)*

#### Uncollected Funds Activity History

As uncollected funds records are added or removed (step 1 above), the system also writes out a record to a separate uncollected funds history file (UNCOLHST) to show how funds were held and released over time. This can be viewed while in Account Inquiry via the Uncollected Funds inquiry screen (see Page [33](#page-32-1) for more details).

*Learn more:* [Uncollected Funds Inquiry](https://help.cubase.org/cubase/cubase.htm#IUNCOL-01.htm) *(online help)*

## <span id="page-7-0"></span>HOW FUNDS ARE RELEASED

#### Understanding Business Days vs. Calendar Days

Uncollected Funds are released daily according to the release date that is stored on the UNCOLL record. This is done independently of daily EOD/BOD processes, so that it can happen 7 days per week. The system deletes the record from the UNCOLL file, writes a record to the history file (UNCOLHST), and also adjusts the *Uncollected amount* on the MEMBERx record.

Traditionally hold release dates were always calculated according to calendar day, which meant that a hold might be released on a Sunday or a holiday when your credit union was not open for business. Now you can elect to release funds on business days only, anywhere a hold can be created.

That means that when an uncollected funds record is being created, the system will calculate release date by counting the number of hold days you specify, *excluding* any non-business days your credit union has configured via **Tool #243** *Configure CU Non-Business Days*. In other words, a hold will never be configured to release except on a day you consider a normal business day. This is optional\* for each of the individual programs that can be used to place holds; see Page [5](#page-4-0) for details on where each of these is configured.

> *\*The only exception is that when posting deposits* manually *via Direct/Mail Post, business days are used by default when calculating holds; there is no option for calendar days unless you are posting a batch via the import feature.*

Configurations for business vs. calendar days are based on the channel:

- For teller holds, business vs. calendar comes from the flag on the lefthand side of **Tool #849** *Automated Holds Config.*
- For national shared branching holds, business vs. calendar comes from **OPER Tool #5432** *COOP SB Issuer Configuration (online CUs must contact a CSR).*
- For direct/mail manual holds (not RDC batches), there is no option business days are automatic.
- For RDC deposit holds (including both batch and near-real-time posting), business vs. calendar comes from the flag on the right-hand side of **Tool #849** *Automated Holds Config.*
- For ATM holds, business vs. calendar comes from **OPER Tool #5412**  *EFT: BIN Configuration (online CUs must contact a CSR).*

*Learn more: [Configuring Credit Union Non-Business Days](http://help.cubase.org/cubase/cubase.htm#UNBDAY-01.htm) (online help)*

## The Reg. CC Release

When the system calculates the Reg. CC next-day release date, it will use the same business day or calendar day logic that it uses for the hold release. Therefore if the channel is configured to use business days, the next-day release is the next business day. If using calendar days, the Reg. CC release occurs on the next calendar day.

In either case if a deposit is posted very late in the day, this might result in the first \$225 being released just a few hours after the deposit is posted. (Also remember that Electronic Deposit Hold Group codes let you define the number of days for the Reg CC release, so this might not be the *next* day but rather based on the number of days you define.)

#### Releasing Funds at an ATM

Refer to "Understanding 'Instant Credit' at the ATM" on Page [18](#page-17-2) for important details about how funds are released on ATM deposits, including information about daily aggregated limits for immediate-credit releases.

## <span id="page-8-1"></span><span id="page-8-0"></span>LARGE DEPOSIT HOLDS

Your credit union can opt to release funds differently for amounts above a certain dollar amount threshold (such as \$5,000), on a single deposit. This affects how all deposit holds are placed, no matter how other channelspecific settings (teller, mail/direct, Remote Deposit Capture (RDC), and ATM) are configured. *One place this will not be used is with National Shared Branch (COOP) transactions.*

*For example, if a member deposits a \$17,500 check, the system could be instructed to hold the first \$5,000 for three days, and the remaining amount (\$12,500) for an additional four days, or a total of seven days (3+4).* 

For the example above, this is what it would look like in the Uncollected Holds screen:

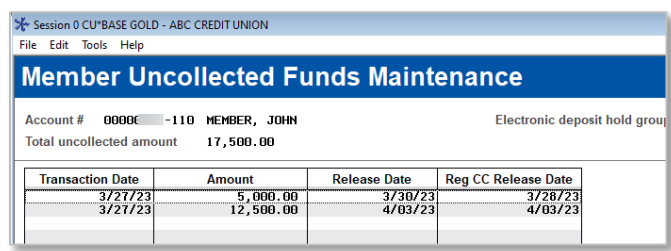

• NOTE: If you elect to use this two-tier hold process, your credit union will not be able to use the six-tier functionality on Tool #849 that allows you to enter different holds for different amount ranges. Instead, the holds will be placed automatically according to the new configuration across all the channels mentioned above.

This feature appears in the Automated Deposit Holds screen (Tool #849) with an override in the Electronic Deposit Hold Group configuration (Tool #355) where your credit union will be able to offer different holds in special circumstances, such as Member in Good Standing or with business accounts.

Additionally, tellers will not need to calculate this longer hold, but rather the system will automatically tack on the additional hold days based on the hold the teller places on the check.

• NOTE: The system cannot place the large deposit hold unless a regular hold is being placed on the lower amount. In other words, the teller *must* enter a # of hold days on the teller (or mail/deposit) screen in order for any hold, even the large deposit one, to be placed by the system.

This difference in holds is displayed in vertic receipts. (Horizontal receipts only show the longest hold.)

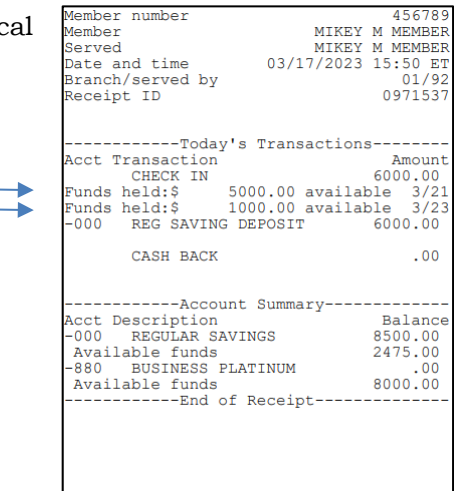

 $156780$ 

## <span id="page-10-0"></span>CONFIGURING TELLER CHECK HOLDS

The configuration described below is used to define the default settings to use for all checks deposited via the Outside Checks screen in Teller Line Posting. If you also choose to set up Electronic Deposit Hold Groups (see Page [21\)](#page-20-0), then those settings will be used instead of these defaults, for members who have a Hold Group code assigned to them.

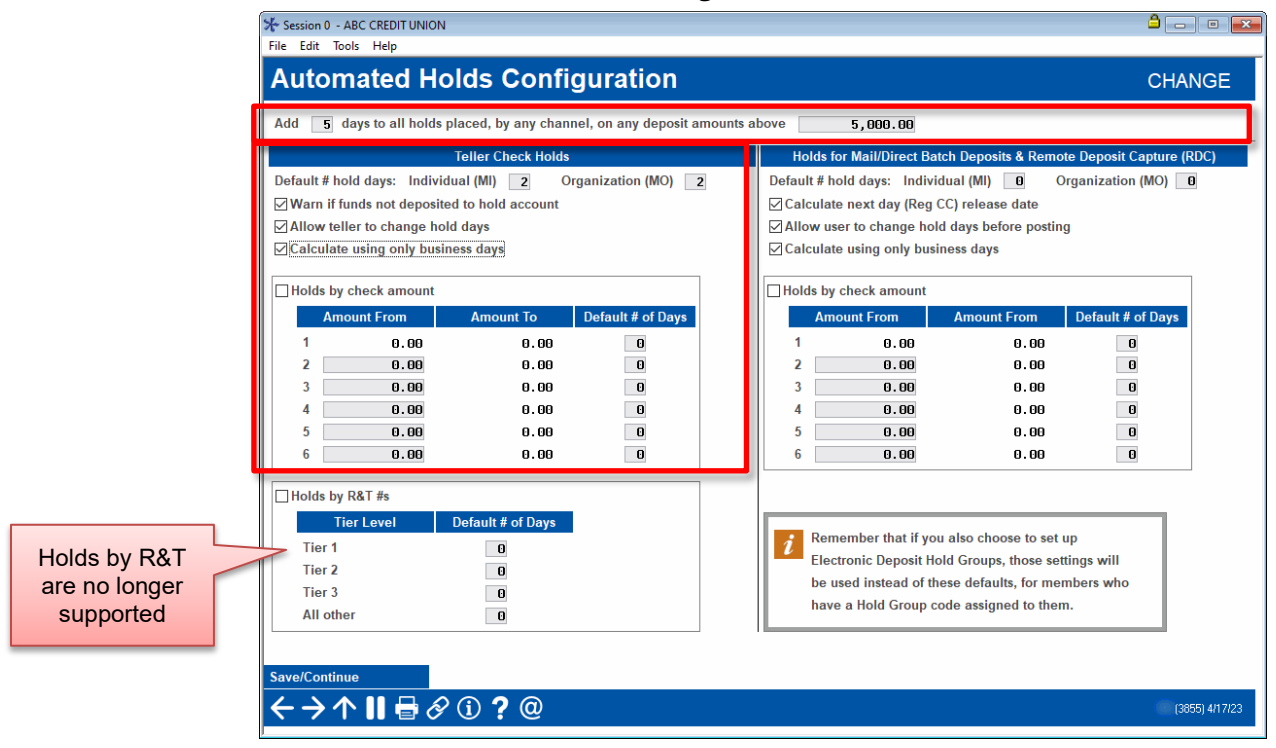

Tool #849 Automated Holds Configuration

This screen lets you configure how holds will be placed on checks entered on the Teller Outside Checks screen. You can configure different hold days for individual and organizational accounts, and you can also choose whether or not your tellers will be allowed to override the calculated hold when the check is deposited. The top of the screen also allows you to configure separate holds on large deposits. This is covered in more detail on page [9.](#page-8-1)

> *These holds apply to checks deposited at all of your credit union's branches. It is not possible to define different number of days for individual branch locations. Also remember that checks deposited at shared branch locations are subject to the* **teller** *credit union's hold parameters (Electronic Deposit Hold Group codes are ignored as well).*

• NOTE: Holds by R&T #s are no longer supported.

#### Field Descriptions

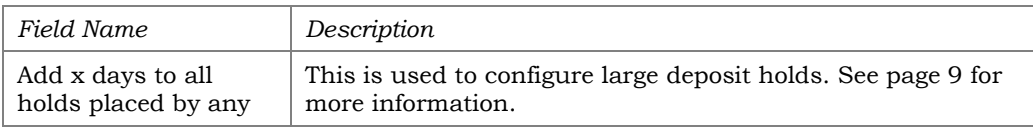

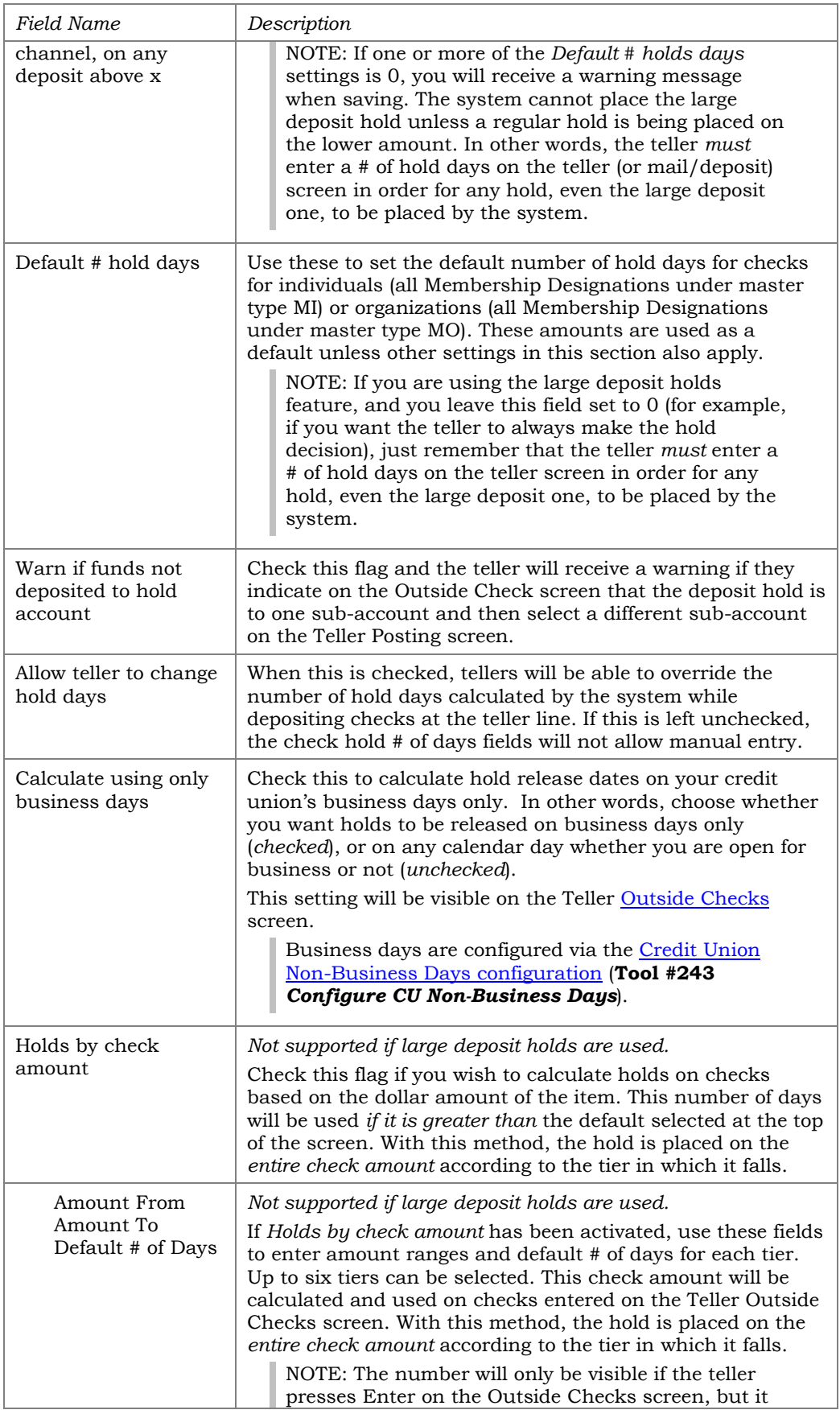

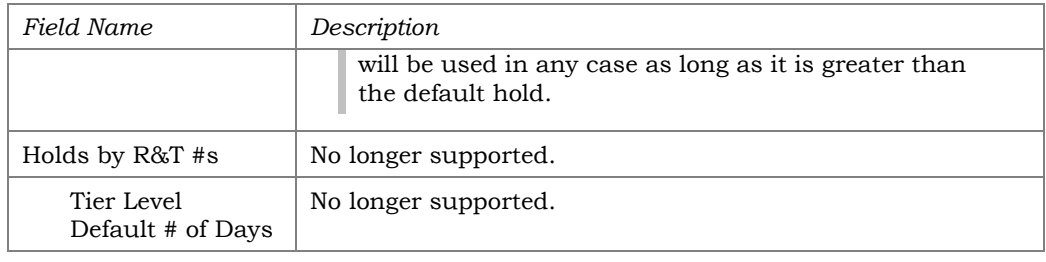

When done use the **Save/Continue** button (Enter) to save your changes, then use  $\bullet$  to exit.

## <span id="page-13-0"></span>CONFIGURING DIRECT/MAIL DEPOSIT BATCH HOLDS

## <span id="page-13-1"></span>HOLDS FOR MANUALLY-POSTED DEPOSITS

When using **Tool #341** *Direct/Mail Member Posting* to post deposits to member accounts, if the deposits are entered manually you will be able to enter a number of hold days on individual items to place holds on those accounts.

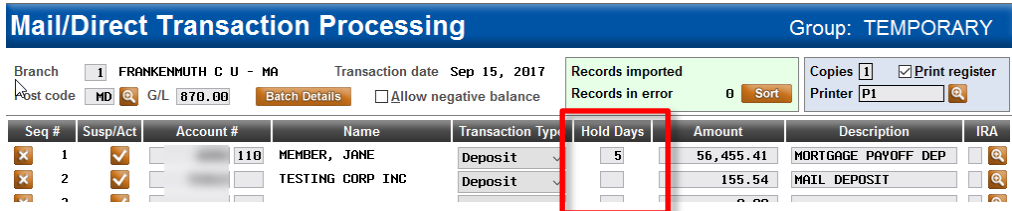

The system does not calculate those days for you; it is up to the user to determine the number of days to enter. The hold will be placed on the subaccount to which the deposit is being posted.

> *NOTE: For these items, when the hold is placed on the account the system will use your credit union's business days to determine the release dates, regardless of how you have configured other holds described in this guide.*

## <span id="page-13-2"></span>**HOLDS FOR RDC AND OTHER BATCH DEPOSITS**

For batches of deposits that are posted via the **Import** feature available in **Tool #341** *Direct/Mail Member Posting*, you can configure settings that will automatically calculate the number of hold days based on either the member type or based on the deposit amount. If you wish, you can even block users from manually overriding your calculated holds when posting via this Import feature, as shown in the example below:

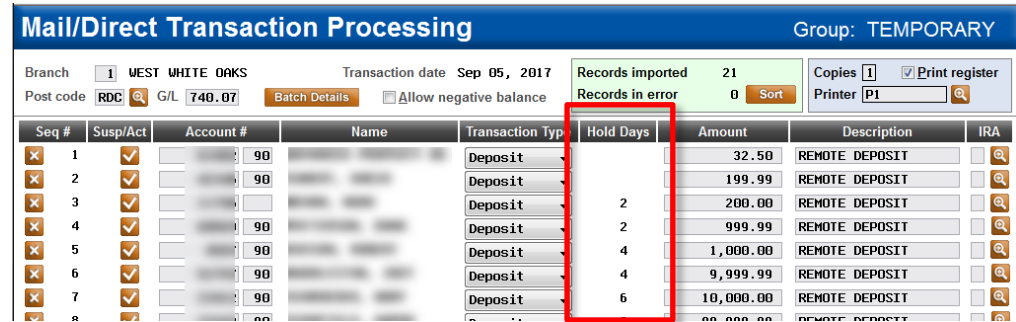

To configure these settings, use **Tool #849** *Automated Holds Configuration,* described below.

> *Important Note: This configuration is when making RDC batch deposits. It is also used for deposits made by*

#### Tool #849 Automated Holds Configuration

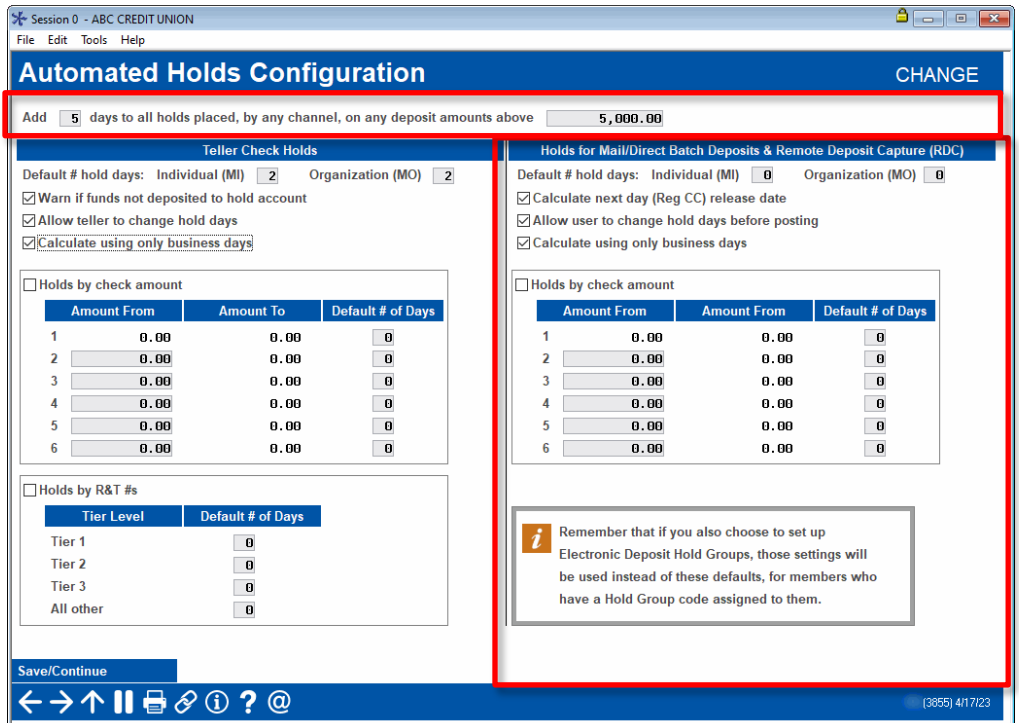

This screen lets you configure how holds will be placed on deposits made via the Import feature of **Tool #341** *Direct/Mail Member Posting*. Similar to teller check holds, you can configure different hold days for individual and organizational accounts and you can also choose whether or not users will be allowed to override the calculated hold after the deposit batch is imported but before it is posted.

> *Important Note: This configuration is when making RDC batch deposits. It is also used for deposits made by CU\*Answers OpsEngine through their [RDC Autopost](https://www.cuanswers.com/wp-content/uploads/RDC_SetupInfo.pdf)  [Processing](https://www.cuanswers.com/wp-content/uploads/RDC_SetupInfo.pdf) and the RDC-IQ Processing.*

#### Field Descriptions

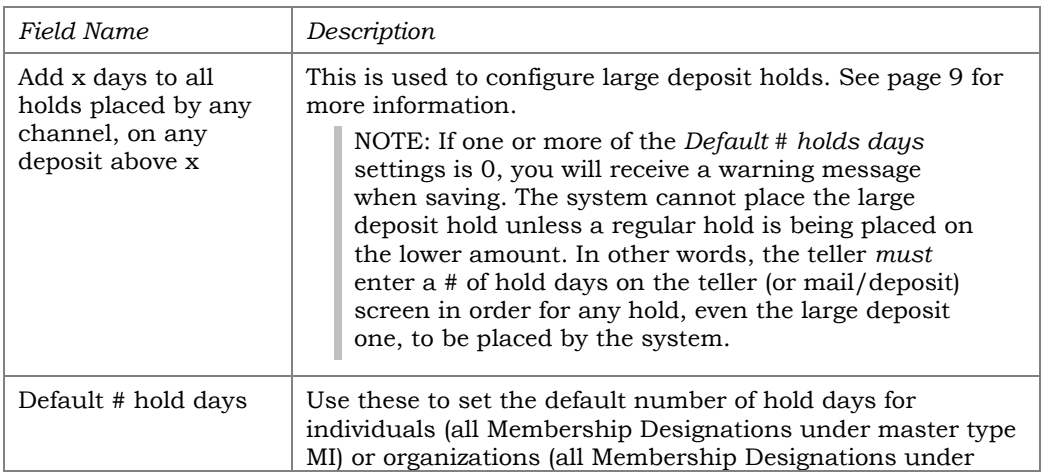

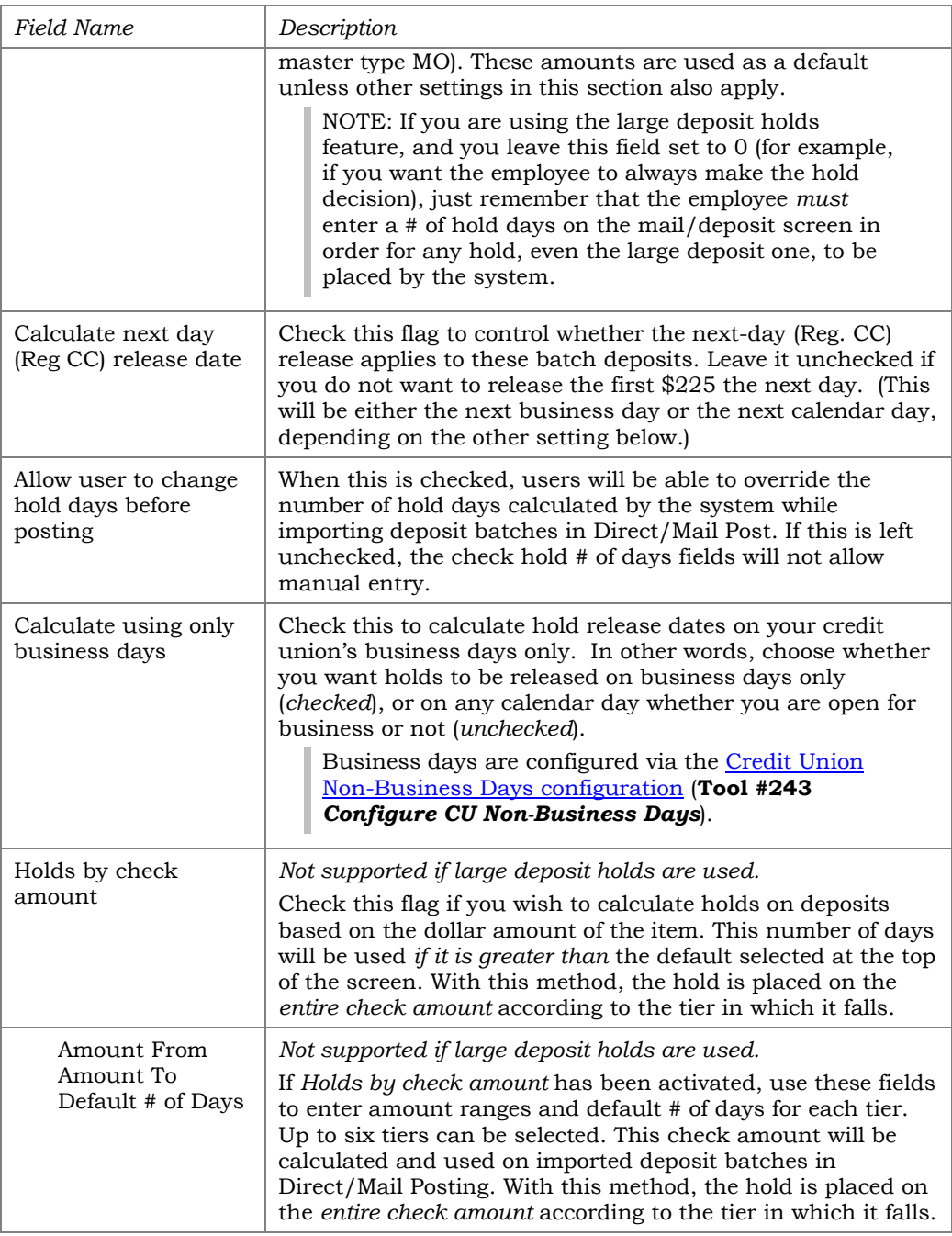

Remember that the settings described above apply ONLY to imported Direct/Mail Post batches:

#### Tool #341 Direct/Mail Member Posting > Import (F17)

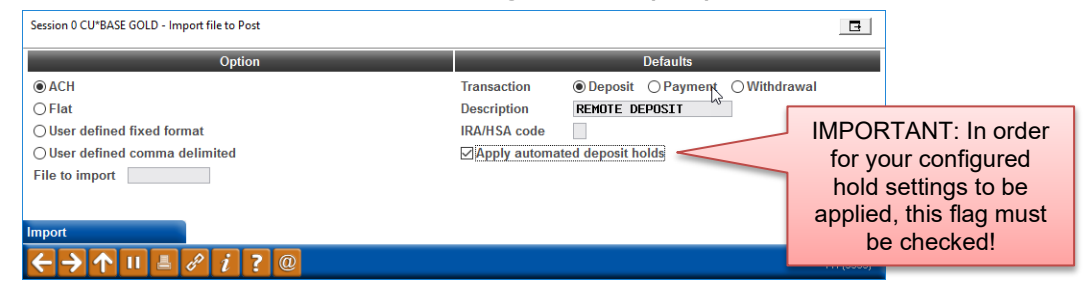

Be sure to check *Apply automated deposit holds* (will be allowed only when posting deposit transactions) before processing the import so that the hold days will be calculated according to your configuration.

## <span id="page-17-0"></span>CONFIGURING HOLDS FOR ATM **DEPOSITS**

**ATM deposit holds are** *always* **determined by the Electronic Deposit Hold Group attached to the membership.** There is a default hold group (01) that is automatically assigned to every new membership. Unless that is changed manually on a particular account, the settings for that Hold Group code will apply.

If you wish, you can set up multiple Electronic Deposit Hold Groups in order to control holds differently depending on the membership. Similar to ATM service charge groups, Hold Groups let your credit union be more flexible and creative when managing holds for individual members. For example, for members in good standing with your credit union, you could release a portion of every ATM deposit immediately, while holding the remainder of the deposit a longer period in order to give more time for physical verification of the envelope.

When a deposit is made at an ATM, CU\*BASE checks the member's MASTER record to determine the applicable Electronic Deposit Hold Group code. CU\*BASE will automatically generate an Uncollected Funds record using the parameters in the code. If "instant credit" is granted, the hold will be placed only on any funds above the amount immediately available.

**Even if you do not plan to use different hold groups for different members, you will at least need to set up the 01 default Hold Group code** to include the settings you wish to use for all ATM deposits.

*See Page [21](#page-20-0) for instructions.*

## <span id="page-17-2"></span><span id="page-17-1"></span>UNDERSTANDING "INSTANT CREDIT" AT THE ATM (PER-DEPOSIT OR AGGREGATED DAILY LIMITS)

#### Immediate Withdrawals Per ATM Deposit

When it comes to ATM deposits, the most significant feature with Electronic Deposit Hold Groups is the ability to offer a member "instant" availability of funds from an electronic deposit. For example, a trusted, long-term member might deposit \$1,000 at an ATM and be allowed to withdraw up to \$200 of that deposit immediately without verification of the deposit. In essence, credit is given for a portion (or all) of the deposit right away, regardless of the previous account balance.

"Instant" credit is different from the "first \$225" (Reg. CC) next-day release feature. Depending on how your credit union chooses to handle electronic deposits, you may allow members no immediate credit but just release the standard Reg. CC amount the next day, then release the remaining funds later. Or you could release some immediately, some via the next-day Reg. CC release, and the remainder after a longer hold period (would apply primarily to very large deposits, of course).

## Immediate Withdrawals Based on Daily Limits

Electronic Deposit Hold Groups can be used to help mitigate the unique risks associated with unattended deposits made at an ATM. Instead of giving instant credit for each individual deposit made at an ATM, hold groups can also be configured to provide instant credit based on a maximum amount per day, regardless of how many individual deposits are made in that day. This reduces the risk of a member making numerous small deposits in the same day – leaving only empty envelopes in the machine – and being able to walk away with excessive immediate credit funds.

With this feature you could allow a maximum of \$225 per day to be granted for immediate credit, with your normal hold period to be enforced on any other funds deposited via ATM that same day. The risk to your credit union is then held to a maximum of \$225 per day for these members.

#### *Important notes about this feature:*

- If you choose to use aggregated holds, this functionality is used for instant credit, **instead of a configurable Reg CC release period**. In other words, you can give the \$xx in instant credit per day, but you can't also release *another* \$225 of each individual deposit the next day, then the rest of the funds some period of time after that.
- This feature aggregates deposits made to **any sub-account** under the same membership (account base).
- For this feature, a "day" refers to the **period between end-of-day (EOD) processing for one day and EOD** for the next day.

#### *How it works:*

This feature is possible because of a separate table that tracks a cumulative daily total of instant credit granted to the member. Whenever an ATM deposit is processed and instant credit is granted (by reducing the total amount of the deposit that is actually held), the aggregate amount in this table is updated.

When the maximum daily amount has been released, the uncollected funds records will be flagged in such as way that the additional funds from that deposit aren't released until the calculated final release date. This table is reset every 24 hours as part of daily processing.

> *TIP: It helps to think of these instant credit "releases" as "funds that were never put on hold in the first place." In other words, the funds are available to the member – even if the member doesn't actually withdraw them – simply because they were never included in the amount that was placed on hold.*

## A Word about Batch ATM Processing

Electronic Deposit Hold Groups are *not* supported for batch ATM card processing. This is partly because the standard transaction format used by the batch posting program uses a simple debit or credit indicator for each transaction, which means that the system cannot distinguish between a credit that is the result of a deposit versus one that is the result of a transfer or POS return. Other factors include the way holds are put on by the ATM switch itself, the timing of positive balance file (PBF) updates, and the timing

of batch postings (including which day's transactions are included in the posting file), all of which make it very difficult to apply holds in any meaningful, consistent way for batch ATM activity.

> *Please contact [the Cards & Payments](mailto:cardsandpayments@cuanswers.com) team to learn more about moving to an online, real-time ATM environment.*

## <span id="page-20-0"></span>CONFIGURING ELECTRONIC DEPOSIT HOLD GROUPS

Electronic Deposit Hold Group were originally designed to control the availability of funds deposited electronically through an ATM. They allow you to adjust the hold policies according to a member's track record on previous ATM deposits and their overall relationship with your credit union.

Over time as this tool became adopted as a relationship management tool to grant members special withdrawal privileges on ATM deposits, and then evolved to control holds on other types of deposits as well, starting with Teller checks and now moving into RDC batch deposits posted via Direct/Mail Post.

> *IMPORTANT: Remember that even if you don't create multiple Hold Group codes and assign them to your members, you must at least configure your settings for the default Hold Group 01, as that will control ATM deposit holds for all members by default.*

As described below, you can define multiple Hold Group codes and specify, for each individual code, whether that code should control ATM deposits, teller checks, and/or batch deposits such as RDC for members who have been assigned that code. (RDC deposits made by OpsEngine, including RDC-IQ deposits also follow this configuration.)

#### Tool #355 Electronic Deposit Hold Configuration Sereon 1

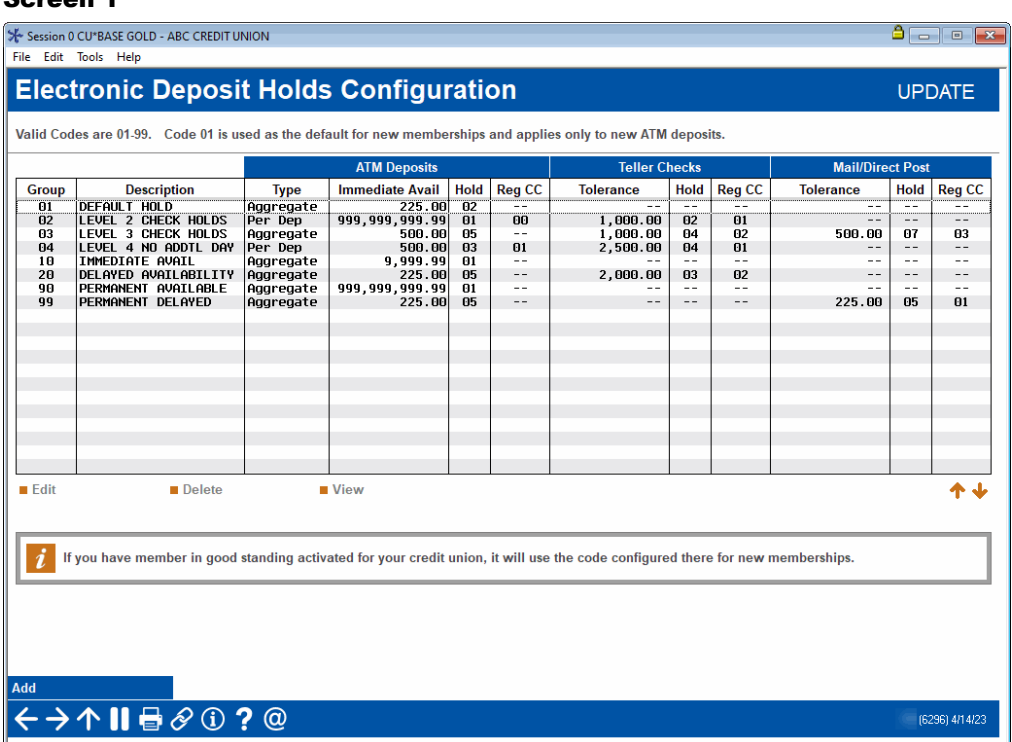

Available Hold Group codes fall into 3 categories:

- 01 The default hold group.
- 02-89 For standard hold groups. If using the Member In Good Standing system, these codes can be assigned automatically.
- 90-99 For "permanent" hold groups. *Necessary only if your credit union has activated Member In Good Standing processing (see Page 31).* These codes can be assigned manually to individual members and will not be modified by the Member in Good Standing process. This is helpful for setting up a special hold configuration for insiders, accounts in collections, etc., so that they do not change regardless of the account status.

You may also modify the default Hold Group (01) as needed, and all members with that code will be affected by the change. Additional Hold Group codes can be configured and manually applied to members (see Page 28) or the groups can be used as part of your Member In Good Standing configuration (Page 31).

#### <span id="page-21-0"></span>Screen 2

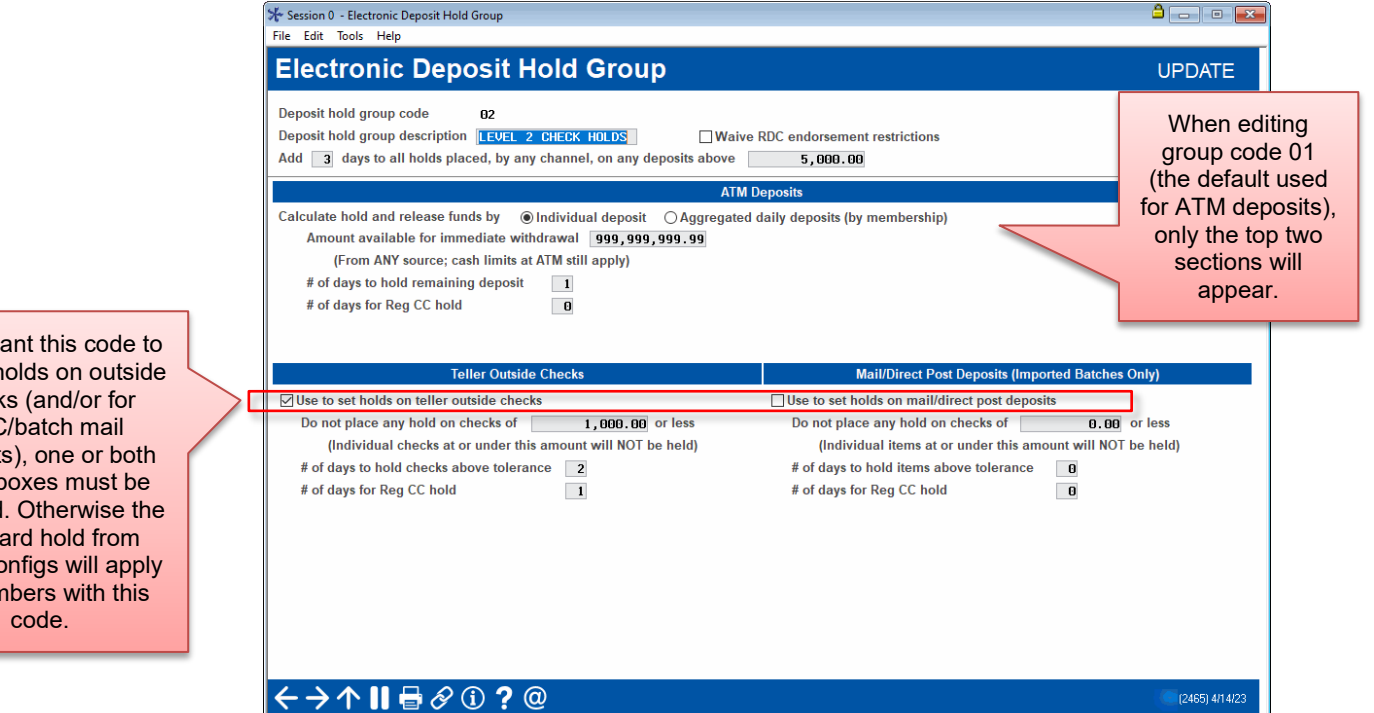

If you want this code to control holds on outside checks (and/or for RDC/batch mail deposits), one or both these boxes must be checked. Otherwise the standard hold from those configs will apply to members with this

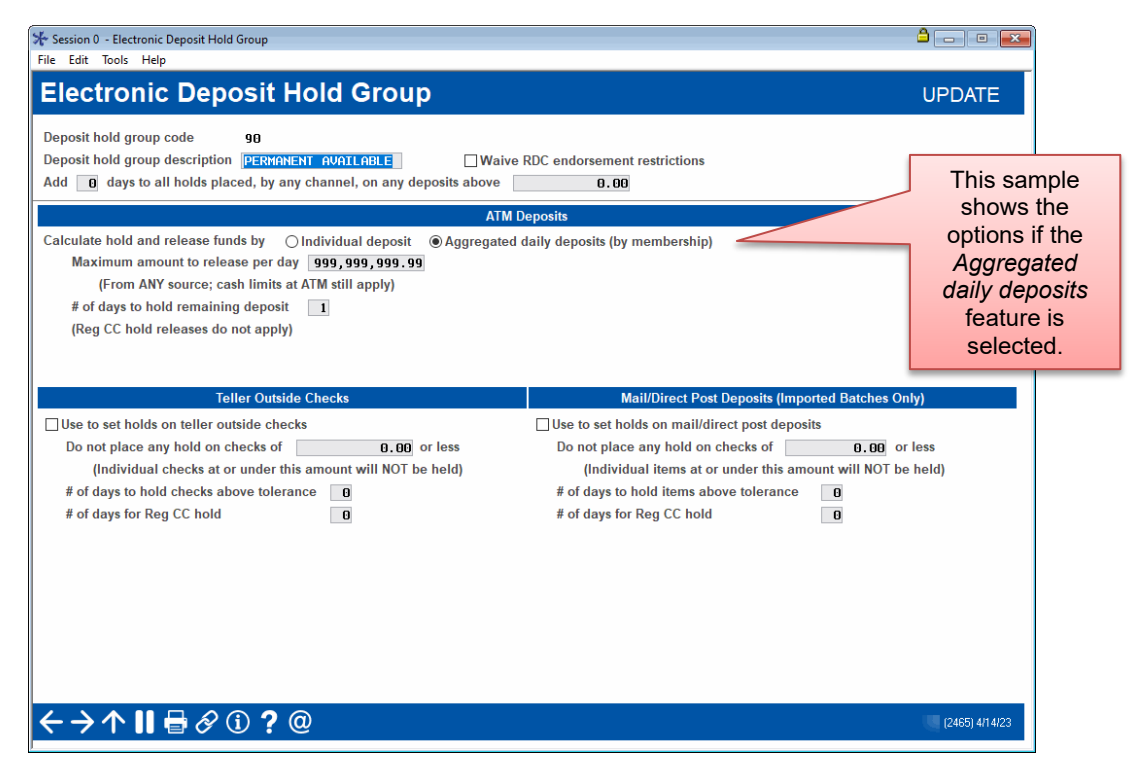

This screen is used to configure how long the hold should be, and how much money should be made available for immediate withdrawal from any source.

#### Field Descriptions

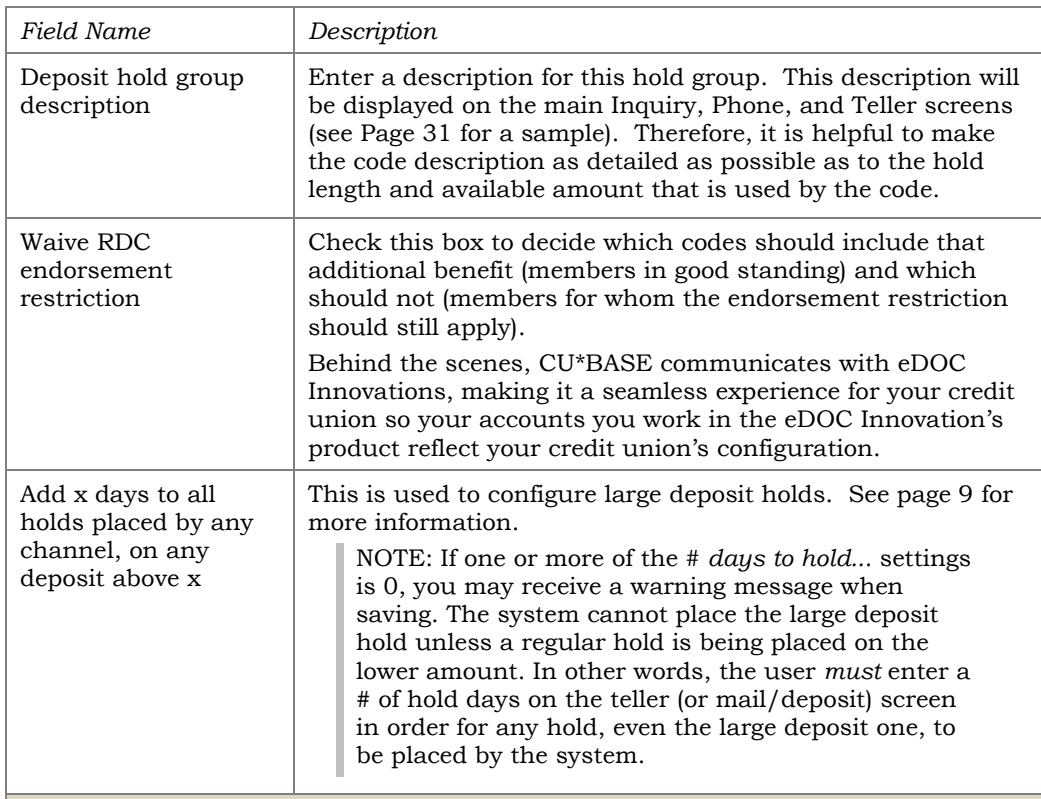

#### **ATM Deposits**

IMPORTANT NOTE: Hold release dates for ATM deposits are calculated using calendar or business days based on your BIN configuration. By default calendar days are used. *(Contact a CSR if you would like to change your setting. Self processors can* 

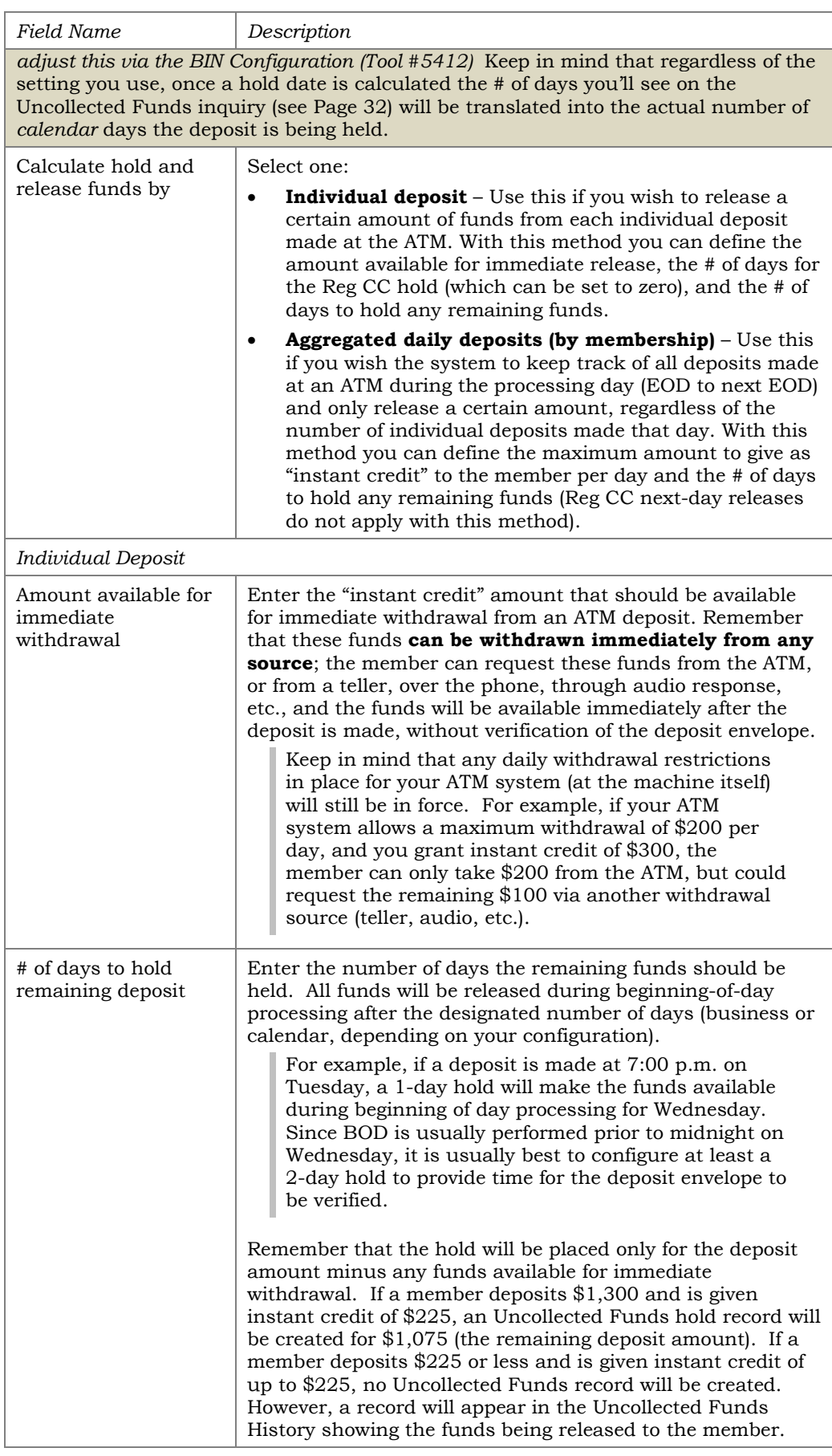

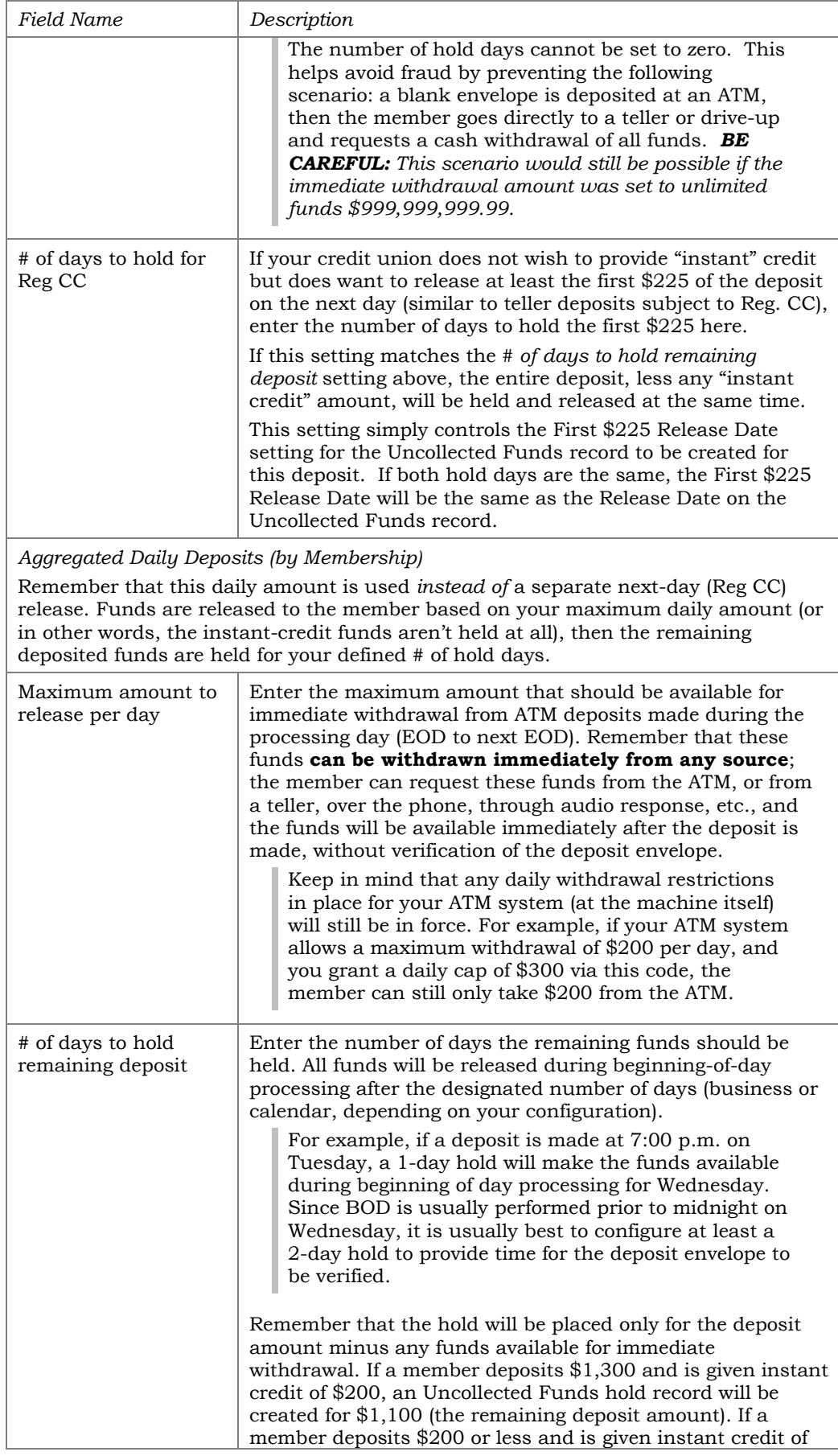

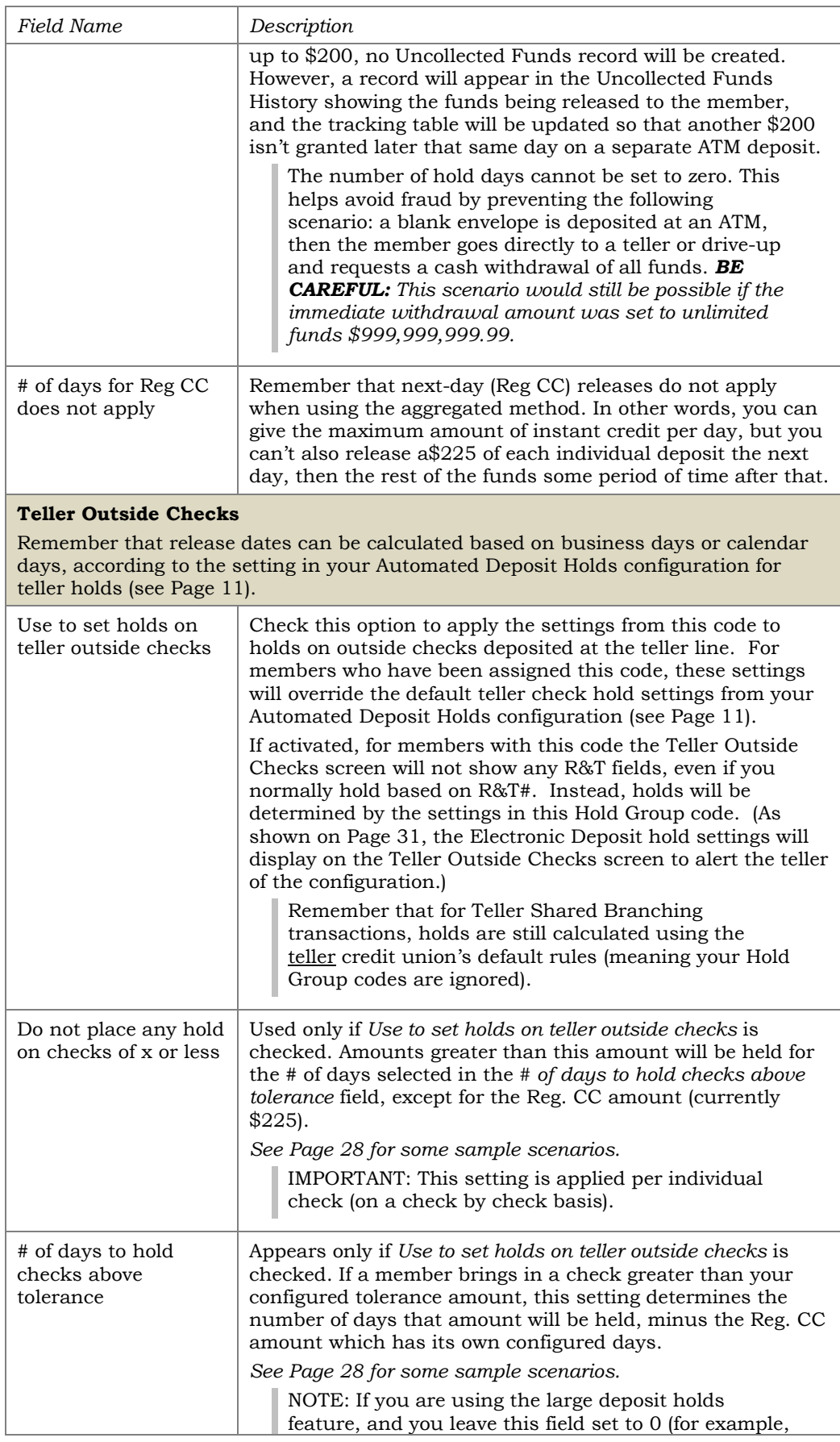

<span id="page-26-0"></span>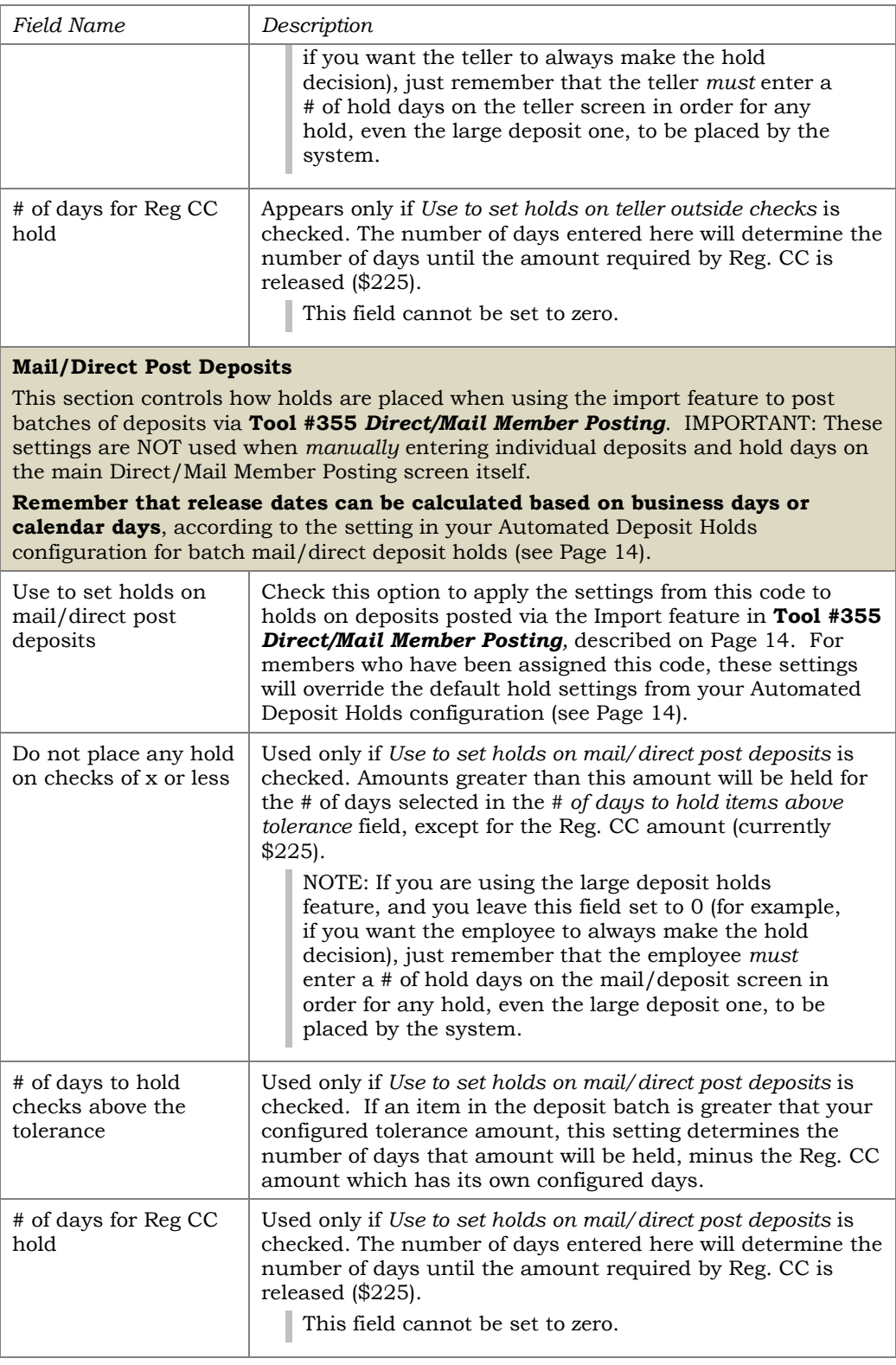

## <span id="page-27-0"></span>TELLER HOLDS SAMPLE SCENARIOS

These examples show different ways you could configure your teller check holds, and how these settings would affect members under certain situations. Remember that holds are always determined **one check at a time**. *(Reg. CC releases are assumed to be \$225 for these examples.)* 

#### *Example 1:*

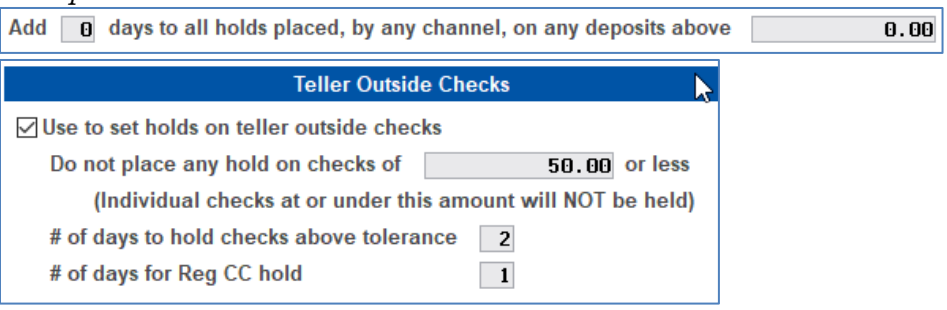

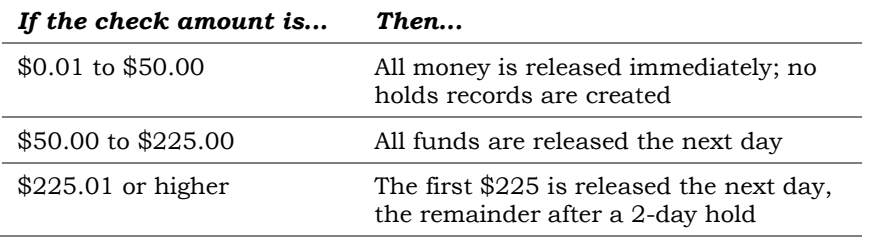

#### *Example 2:*

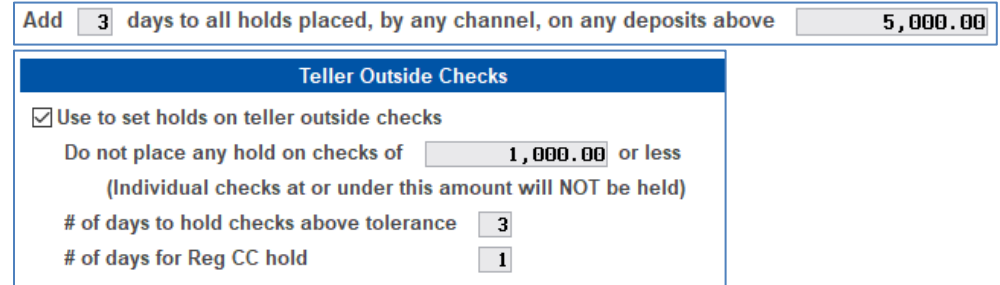

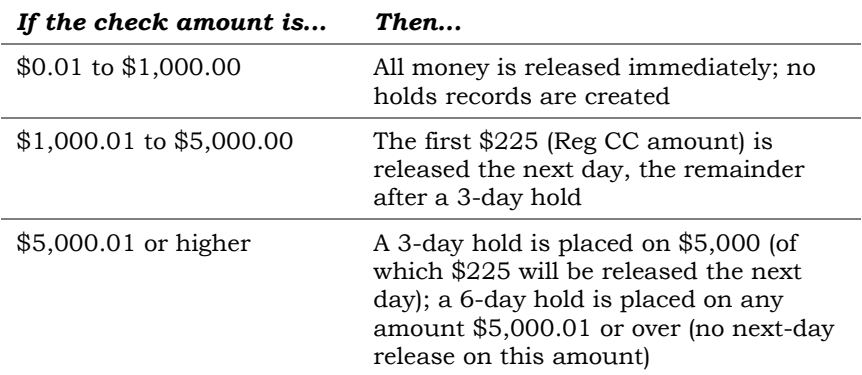

#### *Example 3:*

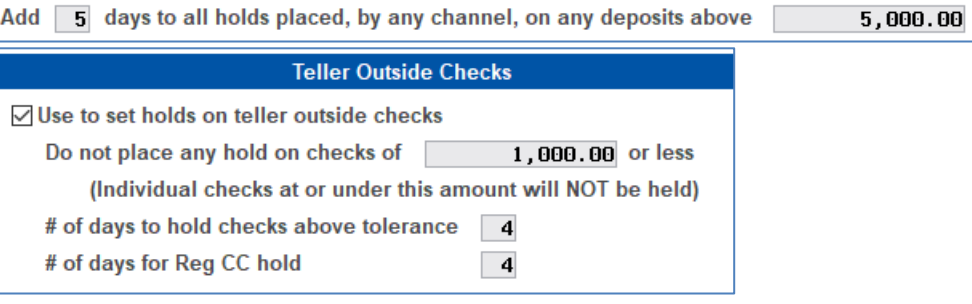

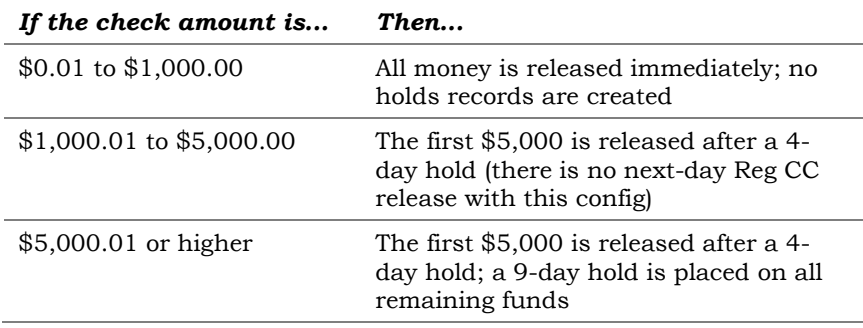

## <span id="page-29-0"></span>ASSIGNING ELECTRONIC DEPOSIT HOLD GROUPS TO MEMBERS

If you want to use Electronic Deposit Hold Groups to control how holds are handled for individual members, there are two techniques:

- **Assign a Hold Group code manually**, one member at a time. This can be done when opening new memberships, or you can change the code at any time using the Update Membership Information tool. *See below for more details.*
- **Use Member in Good Standing to automatically assign codes** based on changing member behavior over time. *Refer to Page [34](#page-32-0) for complete details.*

## <span id="page-29-1"></span>MODIFYING A MEMBER'S ELECTRONIC DEPOSIT HOLD STATUS

The Electronic Deposit Hold Group code stored on a member's MASTER record controls how deposits are handled for that member.

#### Tool #15 Update Membership Information

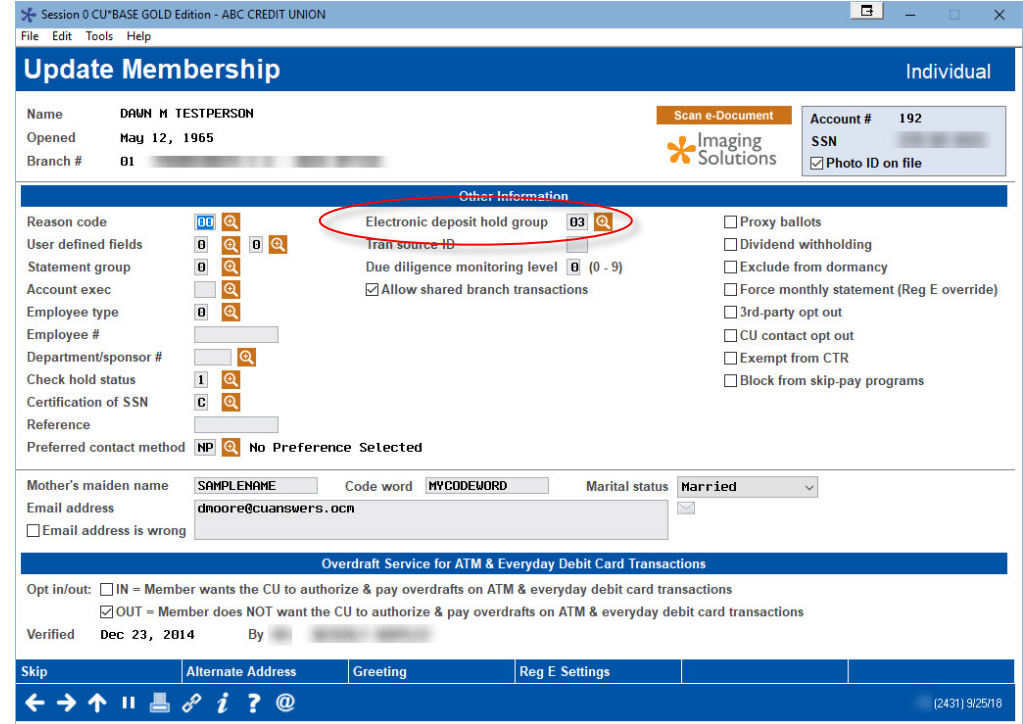

By default, all memberships will be set to the Default Hold Group code 01. Use the lookup button to choose from your list of configured codes.

> *TIP: If your credit union is using the Member In Good Standing system to control deposit holds, this setting will be controlled automatically for members according to your Good Standing parameters. You can also configure special codes (90-99) to set a permanent hold for specific memberships (insiders, accounts in collections, etc.) that*

## <span id="page-30-0"></span>VIEWING MEMBER HOLD STATUS

### <span id="page-30-1"></span>Inquiry, Teller Verify Member, or Phone Operator

Because Deposit Hold Group codes are assigned directly to the member's MASTER record, each individual member may be subject to a different set of hold parameters. The current Hold Group for a member can be viewed using Member Inquiry, Phone Operator, or the Teller Verify Member window.

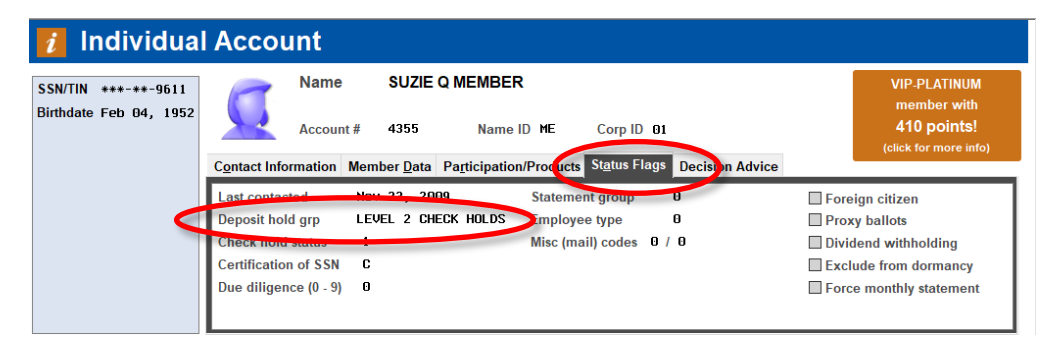

The description for the Electronic Deposit Hold Group code assigned to this member will be displayed on the "Status Flags" tab in Inquiry and Phone, or the "Misc Info" tab on the Teller Verify Member window.

#### <span id="page-30-2"></span>Outside Checks Screen

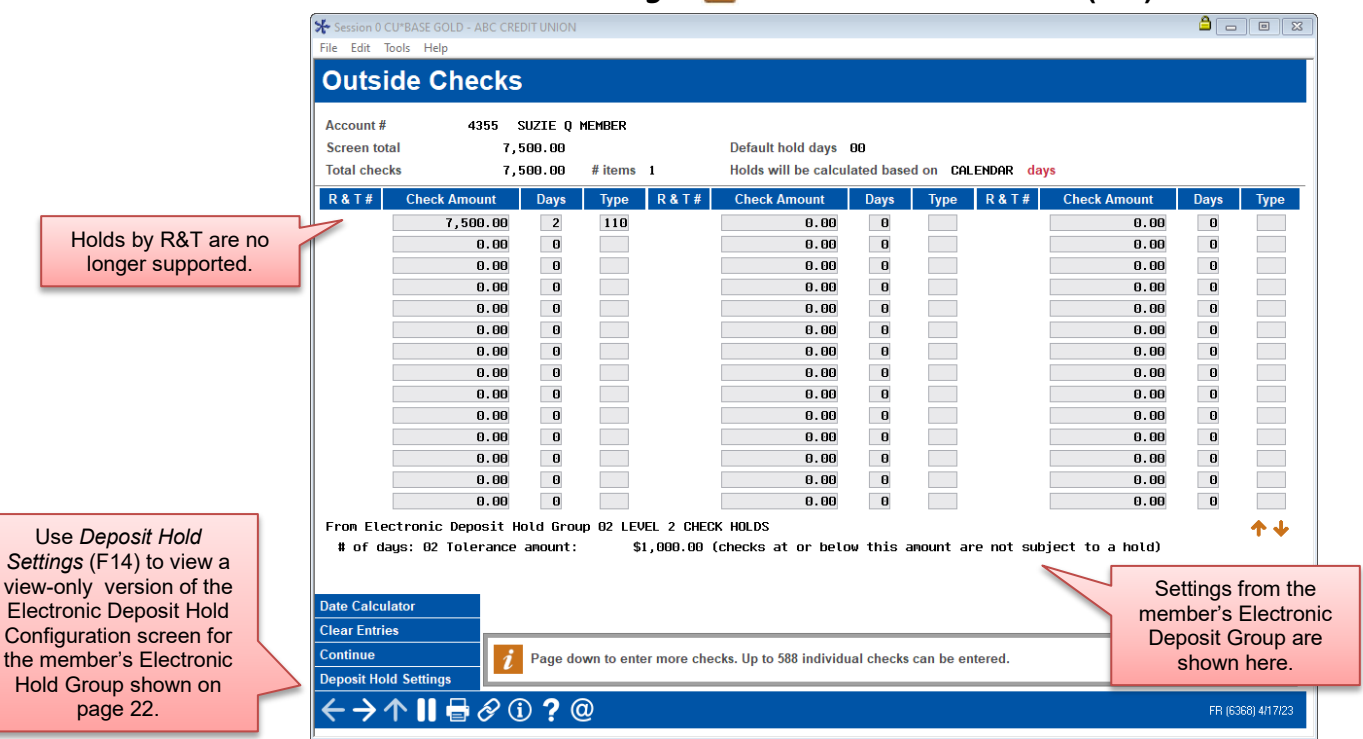

#### Tool #1 Teller Line Posting >  $\sim$  next to "Outside Checks" (F17)

If a member has been assigned a Hold Group code and the code has Teller Hold settings, the configuration will appear at the bottom of the Outside Checks screen. Additionally, the R&T fields will be absent.

## <span id="page-31-0"></span>Uncollected Funds Inquiry

#### Member Inquiry > select the hold account > "Uncollected Funds" (F14)

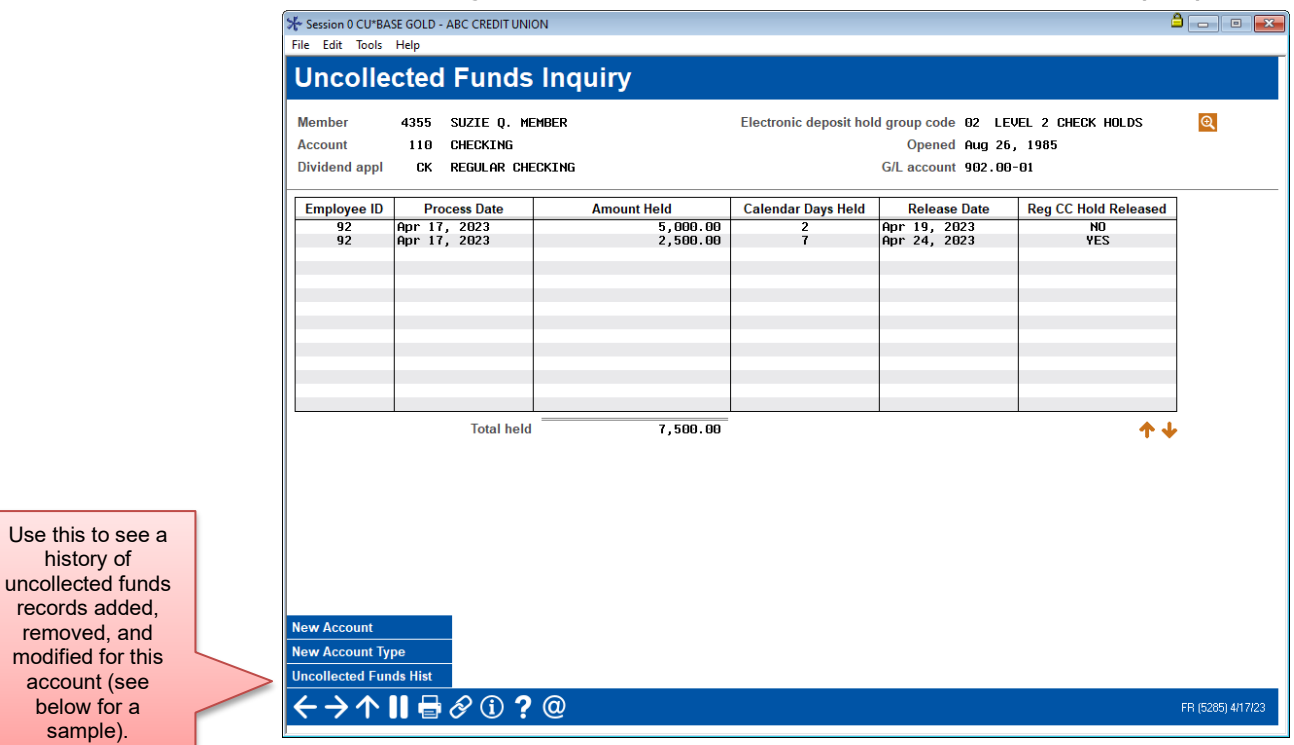

Deposit holds placed by your ATM system will use the CU\*BASE Uncollected Funds feature to record the hold information. This ensures that the hold will be in place regardless of where a withdrawal is attempted (Teller, Phone, ATM, etc.).

> *TIP: To modify the release date or delete this hold record, use Tool #919 Update Uncollected Funds Information.*

## <span id="page-32-1"></span>Uncollected Funds History Inquiry

Member Inquiry > select the hold account > "Uncollected Funds" (F14) > "Uncollected Funds Hist" (F18)

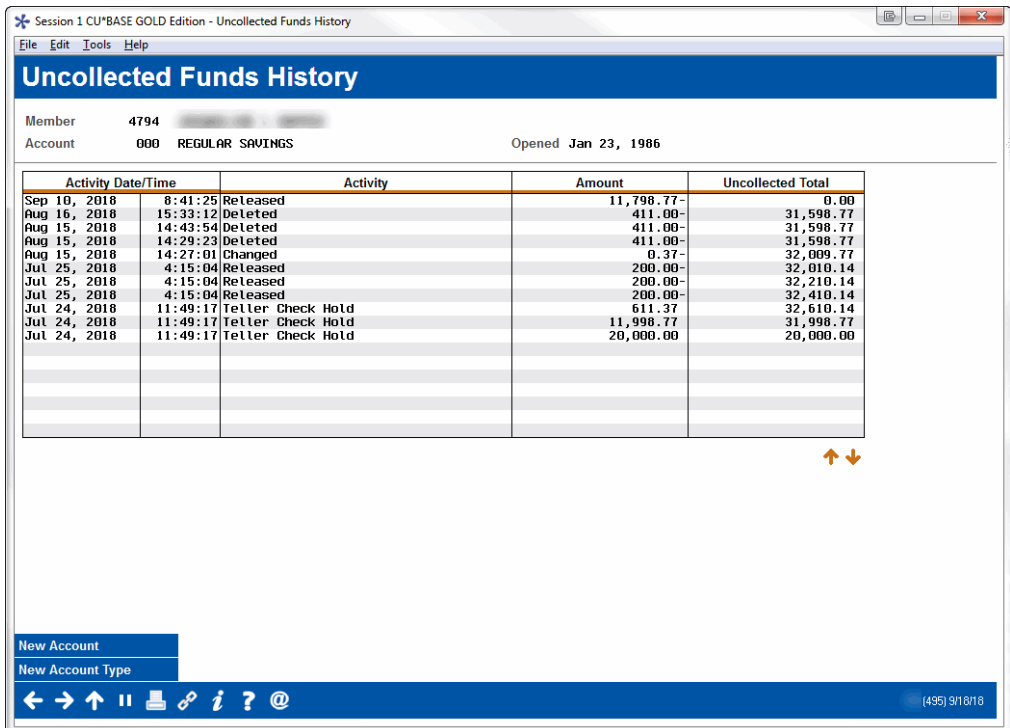

This screen provides a historical record of when funds were held in any savings or checking account during a particular point in time.

> <span id="page-32-0"></span>*For tips on using this screen to research member inquiries on available funds, refer to online help while working on this screen.*

## <span id="page-33-0"></span>CONFIGURING "MEMBER IN GOOD STANDING<sup>77</sup>

## <span id="page-33-1"></span>OVERVIEW:AN AUTOMATED MEMBER RELATIONSHIP MANAGEMENT TOOL

Because the Electronic Deposit Hold Group is assigned at the member level, you can assign different hold groups to specific members based on their history and participation with the credit union. However, this is still a manual system where codes are manually assigned to individual members. For automated control of electronic deposit holds, read on . . .

Imagine a branch with no teller cash drawers, just automated services such as phones for audio response, PCs for online banking access, kiosks, and ATMs. How does a member cash a check? The simplest way is to allow the member to make an ATM deposit and an immediate withdrawal. But the deposit is still unconfirmed (it may be a blank envelope!), and the member doesn't have enough in his account already without credit for this check.

Situations like this call for the credit union to make a judgment on the value of the member's account versus the probability of fraud or loss. Is the member's standing with the credit union good enough to risk the loss? How much loss? What about a member with delinquency and negative balance problems?

These issues are ones you also consider when dispensing funds from a check the member deposits at the teller line. For some members, you may want to make some of the funds available to the member immediately, but for others you may want to place a hold based on their standing with your credit union.

The "Member In Good Standing" system lets your credit union define parameters that evaluate a member's status and assign an Electronic Deposit Hold Group code accordingly. Simply put, **this system provides a way to** *automate* **the Electronic Deposit Holds system and assign hold parameters to individual members** based on their participation and track record with the credit union.

This evaluation process can be done using one of three methods:

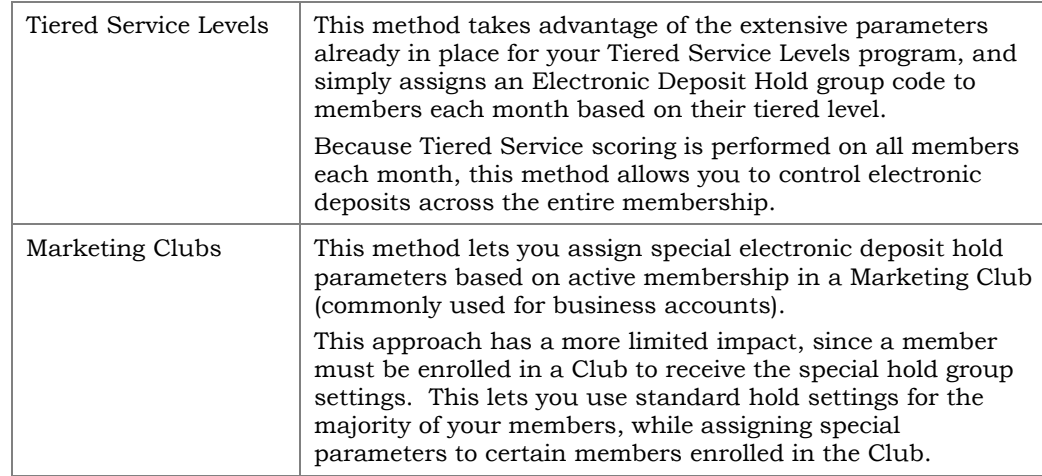

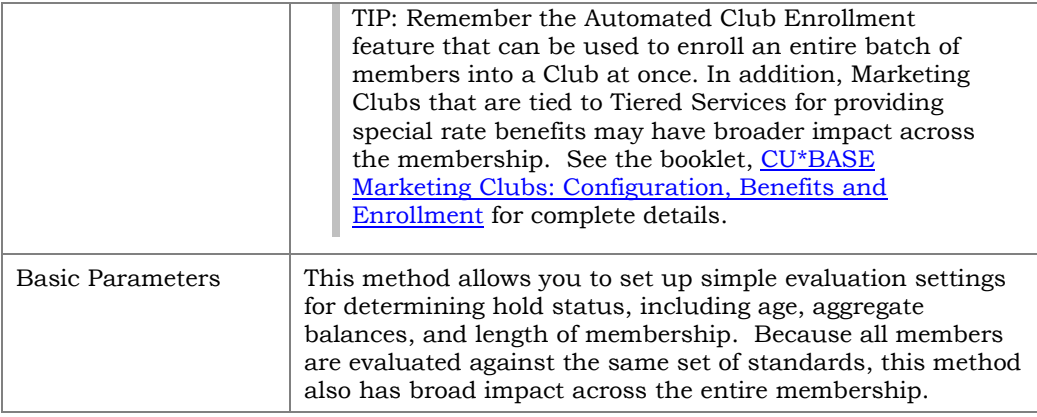

In all methods, members are evaluated on the first day of each month, and Electronic Deposit Hold group codes are assigned at that time. An override can be configured that will alter a member's hold group immediately during the month when a delinquency or negative balance situation is discovered during daily collections monitoring. **This code will remain in place until Good Standing evaluation is done again on the first of the following month.**

Remember that Electronic Deposit Hold groups can still be manually placed on an individual member's account. Any members that have been assigned code 90-99 will be ignored by the Member In Good Standing system.

## <span id="page-34-0"></span>CONFIGURING MEMBER IN GOOD STANDING PARAMETERS

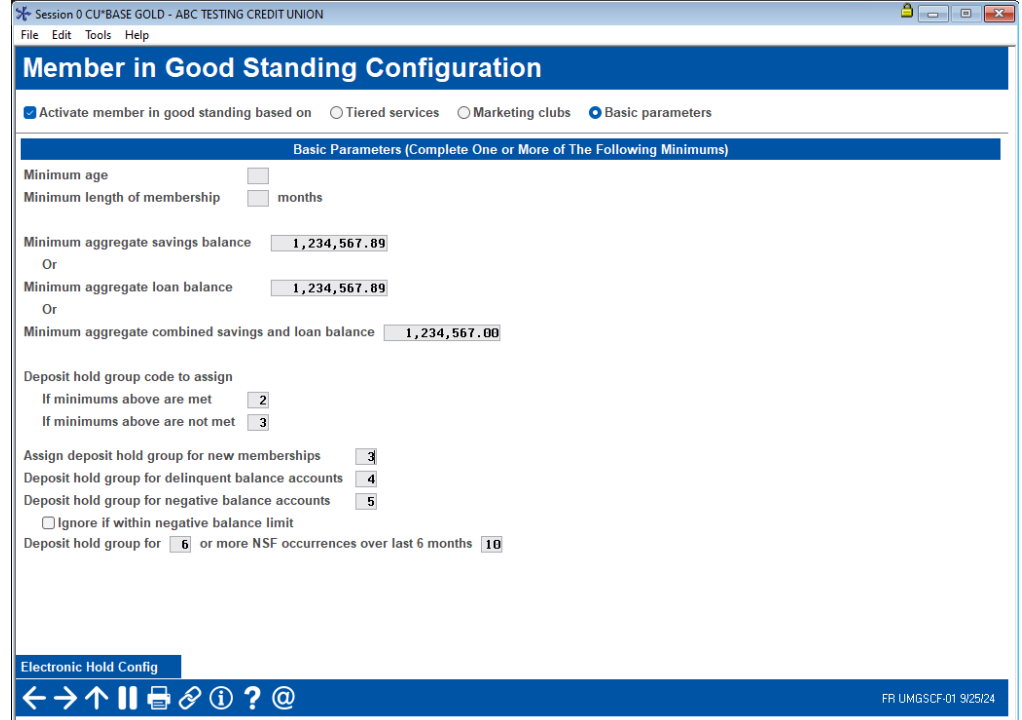

Tool #499 Member In Good Standing Configuration

This screen is used to activate Member In Good Standing monitoring and configure the parameters that control how deposit holds are assigned to members when they make an electronic deposit (or a teller check deposit if configured). See the following page for a description of all available options.

*TIP: As you will see, there are several fields that require an Electronic Deposit Hold Group code to be entered. To configure these codes and parameters, use "Electronic Hold Config" (F11). The screen shown on Page 11 will appear. It is helpful to set up all hold groups before finishing the entire Member In Good Standing configuration.*

#### Field Descriptions

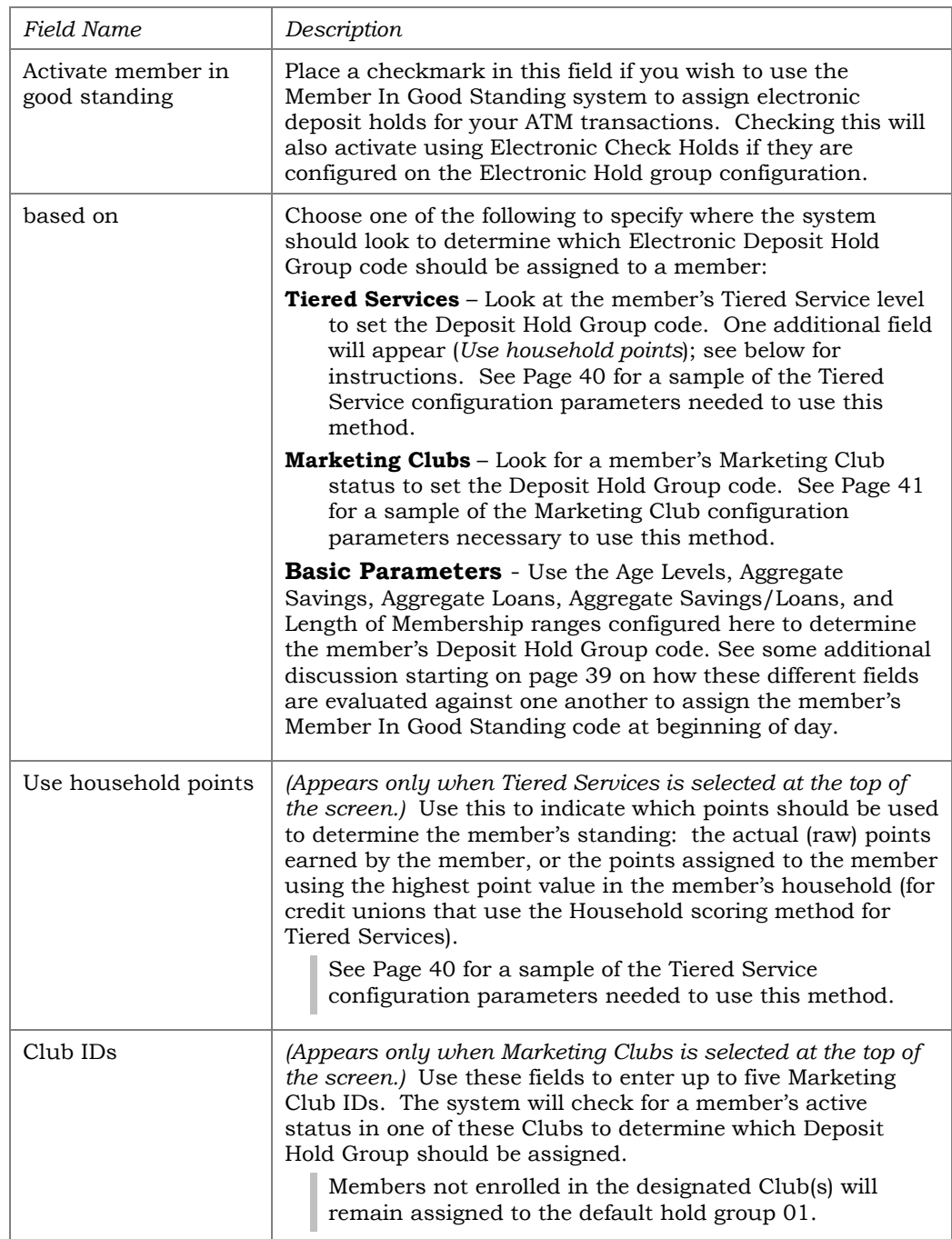

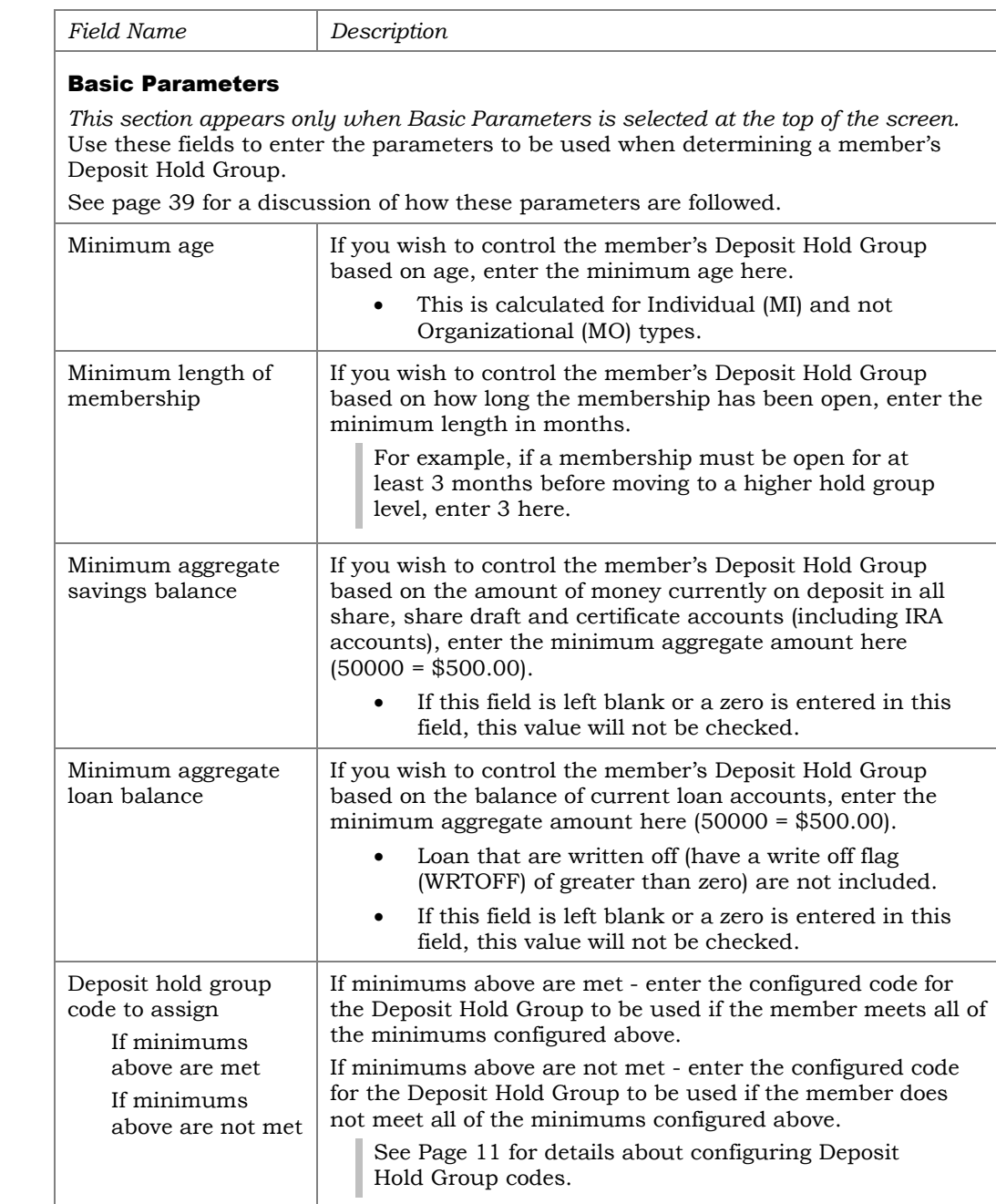

#### Miscellaneous Settings

The following fields are used regardless of which method is selected at the top of the screen (Tiered Services, Marketing Clubs, or Basic Parameters).

NOTE: These miscellaneous settings are evaluated on the first day of the month during beginning-of-day processing after the basic parameters are reviewed. In that manner, these electronic deposit hold groups could be applied at a more punitive level than the basic ones above.

See page [39](#page-38-1) for a discussion of how these parameters are followed.

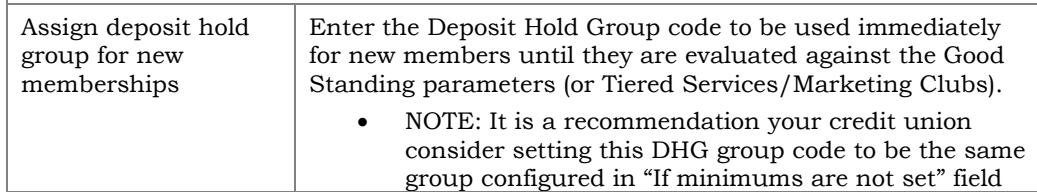

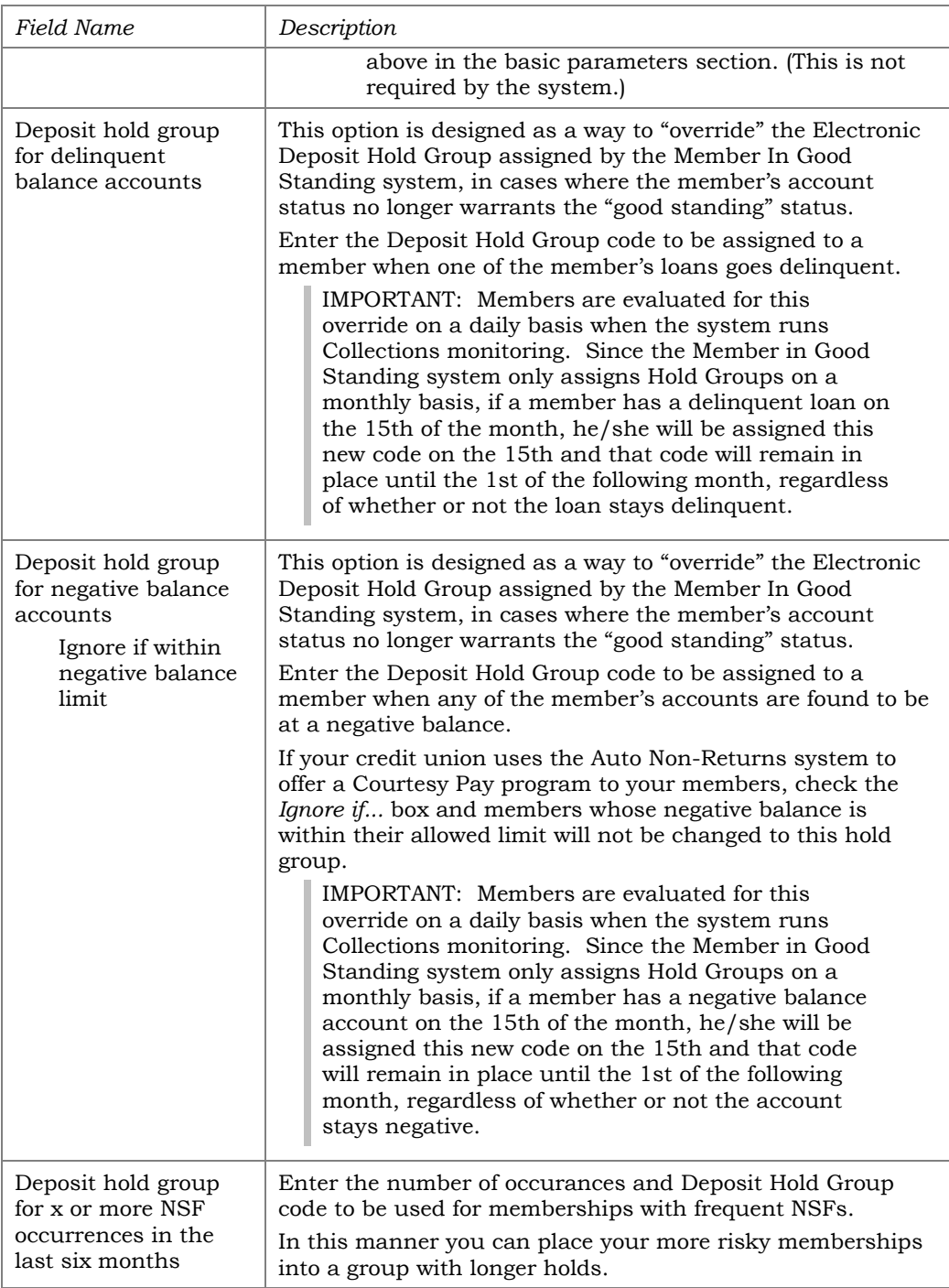

## <span id="page-38-1"></span><span id="page-38-0"></span>SETTING HOLD GROUPS

*Refer to the screen and discussion below for how the referenced fields are used to set the members Member In Good Standing status.*

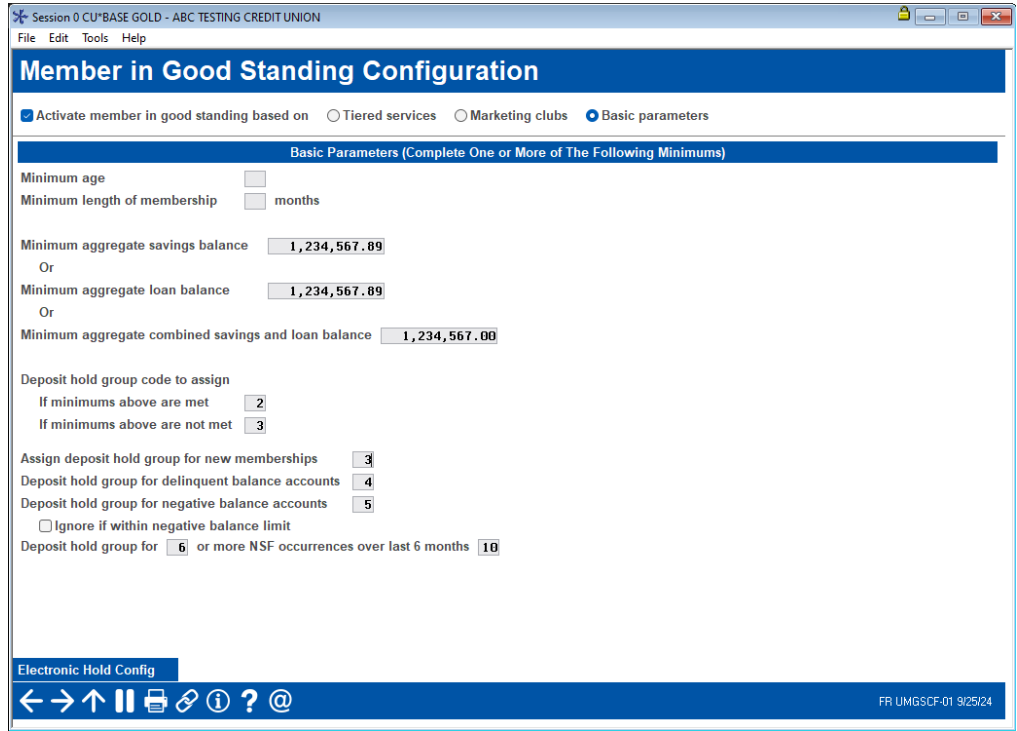

#### Basic Parameters

The following fields are evaluated monthly and are used when basic parameters is selected at the top of the screen only. Once this is completed, the system assigns a code based on the "If minimums are met" and "if minimums are not met" fields. These fields are evaluated one at a time; if the minimum age is not met, then the system evaluates on minimum length of membership, and then finally aggregate balances.

- minimum age
- minimum length of membership
- aggregate savings, loan, or combined saving/loan fields.

NOTE: The aggregates in the third bullet point above are "or" conditions, meaning that if one is met, this meets the criteria.

## Daily Criteria

The following fields are evaluated daily on the first of day of the month. These override the monthly basic parameter evaluations. They are also used when evaluating against marketing clubs and tiered services. (See following section.)

- Delinquent accounts
- Negative balances
- NSF occurrences

If any of these daily evaluations are met on the first day of the month, this code is assigned.

#### Tiered Service Levels Rewards

If your Member In Good Standing parameters have been set to use the Tiered Services method for determining a member's Electronic Deposit Hold Group, you must also configure the Tiered Service rewards system to designate which Hold Group code should be used for each Tiered Service Level.

#### Tool #853Tiered Service Levels Program Config. > select "Assign Tiered Service Level Instant Benefits" and choose Change

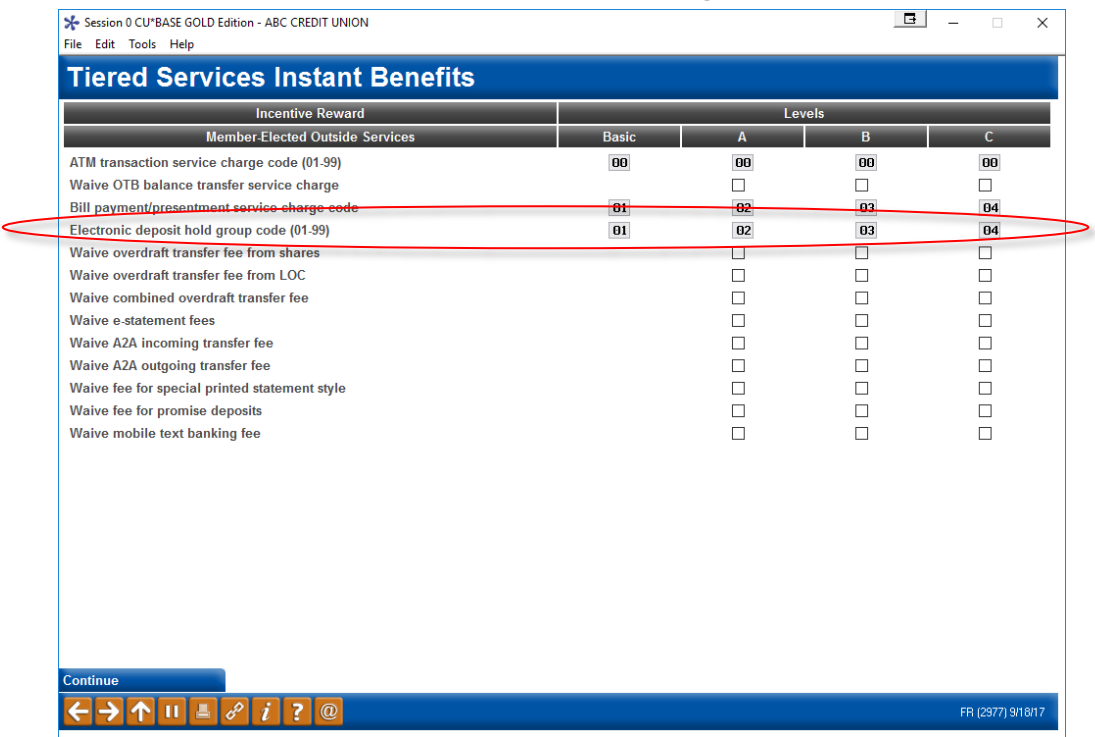

On this second screen of the rewards configuration, enter the Electronic Deposit Hold Group code to be used for each level. As Tiered Service scoring is done on the first day of each month, the member will automatically be assigned the proper hold group code based on his or her score for the previous month's activity. This code will be in place until next month unless it is overwritten by a delinquency or negative balance situation during the month.

> *Remember that the override for delinquent or negative balance situations will be placed immediately on a daily basis, but the Member In Good Standing evaluation is processed only once a month. Therefore, if a member goes delinquent on the 15th, the override code will remain in place until the 1st of the following month when Tiered Service scoring is performed and the member is evaluated for the appropriate Electronic Deposit Hold group.*

## Marketing Club Fee Waivers & Benefits

If your Member In Good Standing parameters have been set to use Marketing Club status for determining a member's Electronic Deposit Hold parameters, you must also configure the Marketing Club benefits to assign the appropriate hold group.

Tool #486 Marketing Club Configuration > "Fee Waivers and Benefits"

| Club name <b>BPP</b><br>BENEFITS PLUS PLATINUM<br><b>Interactive Fee Exemptions</b> | <b>Self-Service Club Benefits</b>              |
|-------------------------------------------------------------------------------------|------------------------------------------------|
| <b>Waive deposit item fee</b>                                                       | <b>ARU</b> free minutes<br>000                 |
| Waive cashed check fee                                                              | ARU per minute fee<br>000                      |
| <b>Naive Credit Union printed check fee</b>                                         | Online banking free logons<br>000              |
| Waive Credit Union money order fee                                                  | Online banking per logon fee 000               |
| <b>Waive phone transfer fee</b>                                                     |                                                |
| A2A incoming transfer fee                                                           |                                                |
| A2A outgoing transfer fee                                                           |                                                |
|                                                                                     | <b>Periodic Service Charge Exemptions</b>      |
| Waive configured transaction and account charges<br>Select                          |                                                |
| Waive all configured minimum balance charges                                        |                                                |
| ATM transaction service charge code assignment                                      | Suspended 01<br><b>Active</b>                  |
| Assign bill payment/presentment service chrage code                                 | Active 00<br>Suspended 00                      |
| Assign electronic deposit hold group code                                           | Suspended 00<br>Active 00                      |
| Waive OTB balance transfer service charge                                           | Waive fee for special printed statement styles |
| <b>Naive E-statement fees</b>                                                       | Waive fee for mobile text banking              |
| Waive fee for promise deposits                                                      |                                                |
|                                                                                     |                                                |
|                                                                                     |                                                |
|                                                                                     |                                                |
| <b>Club Savings</b>                                                                 |                                                |

Enter the Deposit Hold Group code to be used when the member is made Active in the Club, as well as the group code to be used if the member should become suspended from the Club at some point in the future. This code will be in place until the next time Club status is tracked (daily or monthly depending on the Club configuration), unless it is overwritten by a delinquency or negative balance situation during the month.

> *Remember that the override for delinquent or negative balance situations will be placed immediately on a daily basis, but the Member In Good Standing evaluation is processed only once a month. Therefore, if a member goes delinquent on the 15th, the override code will remain in place until the 1st of the following month when Marketing Clubs are analyzed for the Member In Good Standing system and appropriate Electronic Deposit Hold groups are assigned.*